# **COBY**

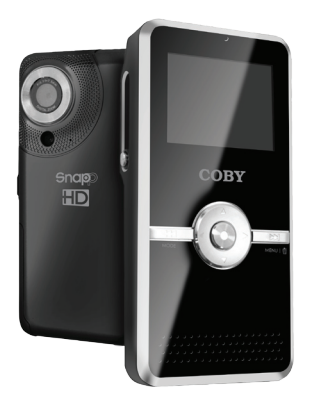

### **CAM5000**

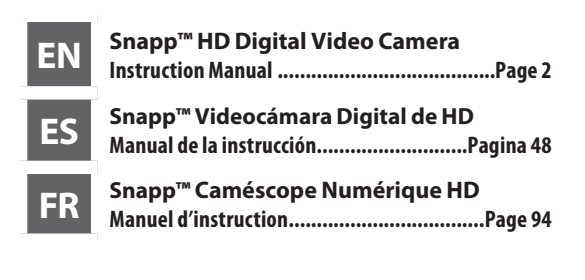

Please read carefully before use • Léa el manual antes de usar • Veuillez lire ce livret avant utilisation Download from Www.Somanuals.com. All Manuals Search And Download.

#### $\mathbf{z}$ **Table of Contents**

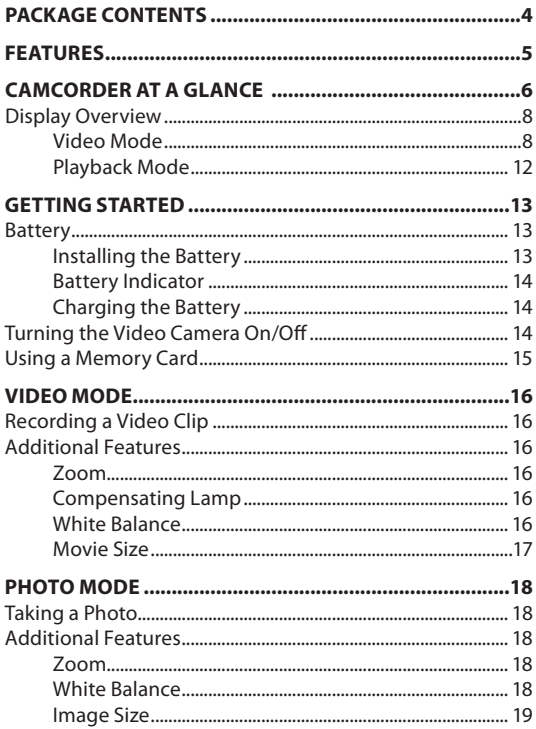

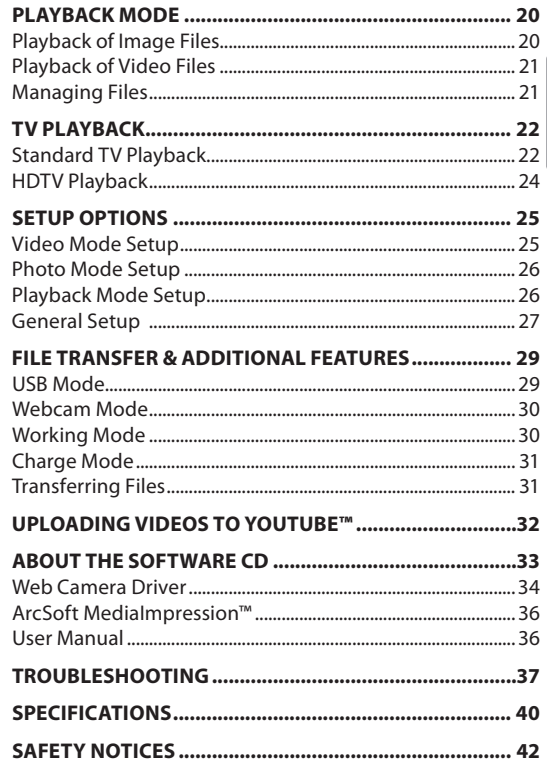

## Â **Package Contents**

Thank you for your purchase of the Coby SNAPP CAM5000 HD Digital Video Camera. Please read this manual before operating your video camera, and keep it for future reference.

This package contains:

- SNAPP CAM5000 unit
- AV cable
- USB cable
- + Installation CD
- Lithium-ion battery
- + Hand strap
- $+$  HDMI cable
- Carrying pouch

If any of the above items are missing, please contact the dealer from whom you purchased this product.

**English**

## Â **Features**

- Brilliant 2" TFT LCD full color display
- Captures video in 720p HD resolution
- 128MB built-in Flash memory
- $\bigstar$  Integrated software for easy video editing and uploads†
- $\triangleleft$  Advanced features including multiple film modes, digital zoom (4x), and low-light LED
- Hi-speed USB 2.0 port for fast file transfers
- $+$  Integrated SD/SDHC card slot for memory expansion up to 16GB
- $\div$  Rechargeable lithium-ion battery
- $\div$  Connects easily to your computer for use as a webcam†
- *† Function available in Windows only.*

## Â **Camcorder at a Glance**

**English**

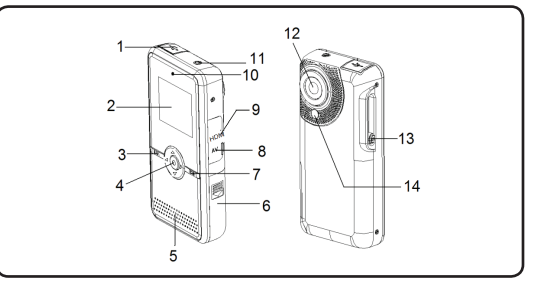

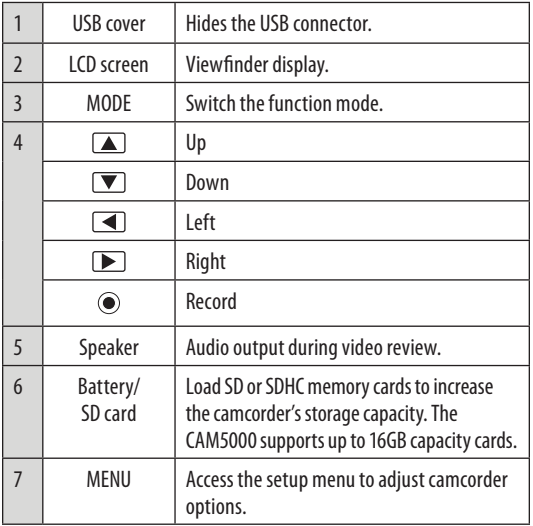

*Page 6 Camcorder At A Glance*  Download from Www.Somanuals.com. All Manuals Search And Download.

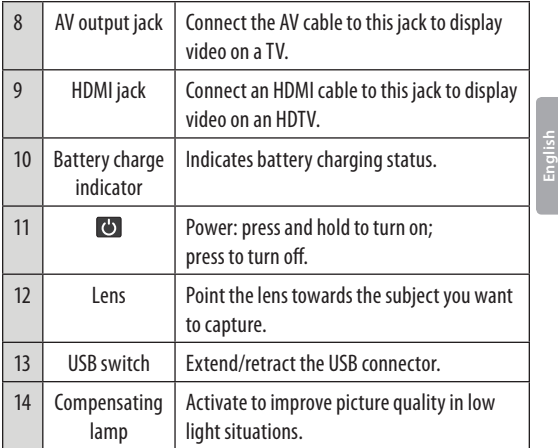

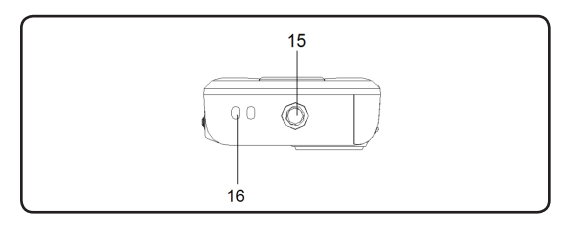

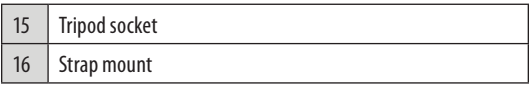

### **Display Overview**

#### *Video Mode*

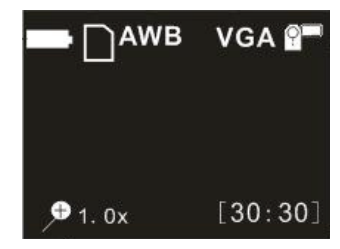

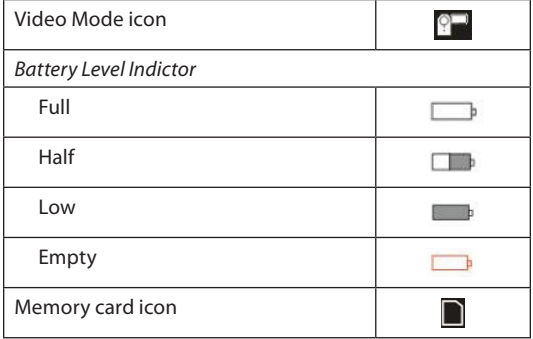

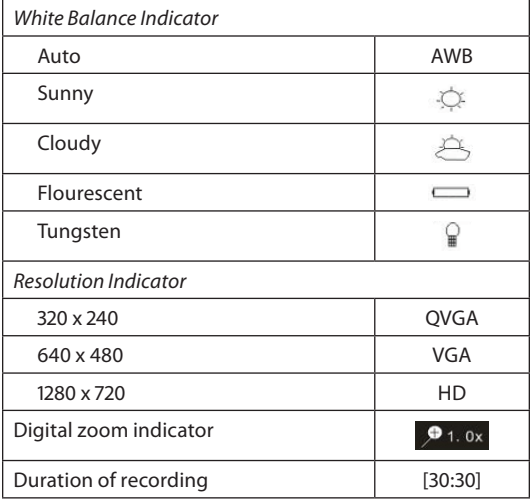

#### *Photo Mode*

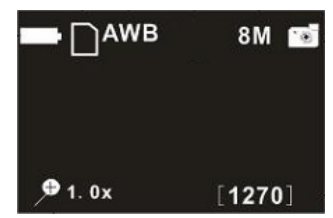

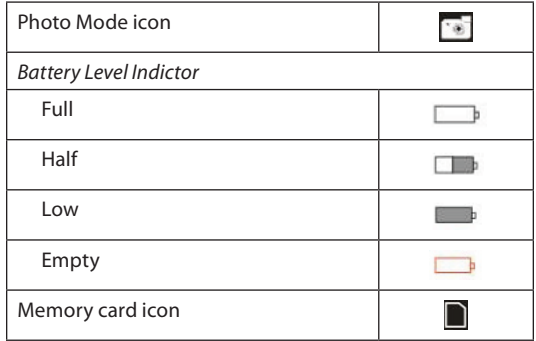

*Page 10 Camcorder At A Glance*  Download from Www.Somanuals.com. All Manuals Search And Download.

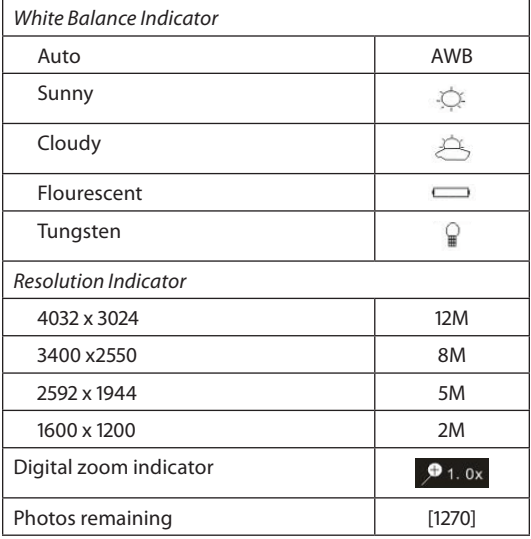

*Page 11 Camcorder At A Glance*  Download from Www.Somanuals.com. All Manuals Search And Download.

#### *Playback Mode*

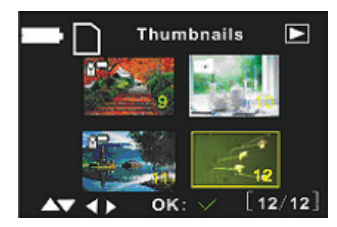

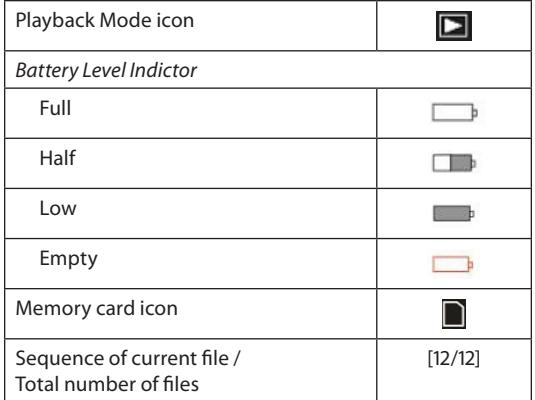

*Page 12 Camcorder At A Glance*  Download from Www.Somanuals.com. All Manuals Search And Download.

## Â **Getting Started**

### **Battery**

A rechargeable lithium battery is used in this video camera.

#### *Installing the Battery*

- 1. Slide the battery cover in the direction indicated by the arrow.
- 2. Press the battery holder aside and insert the attached battery with the positive (+) and negative (-) poles matching the

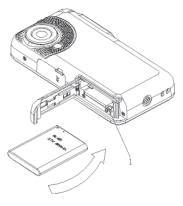

directions indicated on the battery compartment.

3. Close the battery cover.

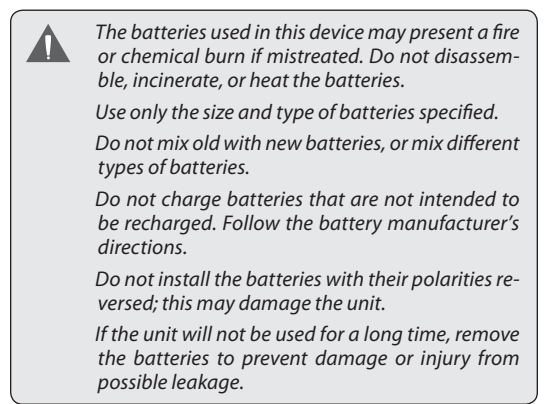

#### *Battery Indicator*

Your video camera's LCD monitor displays 3 different battery conditions. Please refer to the table below for more information.

#### *Charging the Battery*

Your video camera will charge when connected to a PC via the supplied USB cable or directly through the USB plug. To begin charging:

- 1. Power OFF the video camera; connect the video camera to the PC via the USB cable.
- 2. Charging has begun when the charge indicator light turns red. The charge indicator light turns off when charging is completed.
- 3. When charging is complete, disconnect the video camera.

### **Turning the Video Camera On/Off**

To turn on your video camera, press the ON/OFF button. Press again to turn off the video camera.

### **Using a Memory Card**

To maximize your video camera's recording time, you may wish to use a memory card. Your video camera supports SD/SDHC card formats. To insert a memory card:

- 1. Open the battery/SD compartment door.
- 2. Insert the SD card with the frontispiece of the card facing toward the LCD screen.
- 3. Close the battery door.

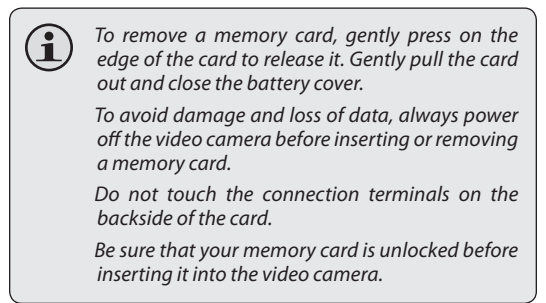

## Â **Video Mode**

### **Recording a Video Clip**

Power ON the video camera.

- 1. Press the MODE button to select Video Mode.
- 2. Press  $\odot$  to begin recording.
- 3. Press  $\odot$  again to stop the video recording.

### **Additional Features**

#### *Zoom*

**English**

Press the  $\Box$  /  $\nabla$  to zoom in/out.

#### *Compensating Lamp*

In low light situations, press  $\bigtriangleup$  during recording to turn on the compensating lamp. Press it again to turn off the lamp.

#### *White Balance*

Depending on the lighting conditions, you may wish to adjust the video camera's white balance setting before you begin filming. Press  $\blacksquare$  to change the white balance. Options include: Auto, Sunny,Cloudy, Fluorescent, and Tungsten.

#### *Movie Size*

To maximize your video camera's available memory, you may wish to record video at a lower resolution. Press  $\triangleright$  to change the movie size. Options include: HD (1280 x 720), VGA (640 x 480), and QVGA (320 x 240).

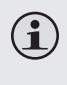

*For more information on Video Mode setup options, please see the Setup Options section of this manual.*

**English**

## Â **Photo Mode**

### **Taking a Photo**

You can use your video camera to capture still shots. To take photos:

- 1. Power ON the video camera.
- 2. Press the MODE button to select Photo Mode
- 3. Press  $\odot$  to take a picture.

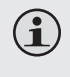

**English**

*DO NOT attempt to remove the memory card or battery when the video camera is saving images. Doing so may cause data corruption.*

### **Additional Features**

#### *Zoom*

Press  $\boxed{\blacktriangle}$  / $\boxed{\blacktriangledown}$  to zoom in/out.

#### *White Balance*

Depending on the lighting conditions, you may wish to adjust the video camera's white balance setting before you begin taking pictures. Press  $\blacksquare$  to change the white balance. Options include: Auto, Sunny,Cloudy, Fluorescent, and Tungsten.

#### *Image Size*

To maximize your video camera's available memory, you may wish to take photos at a lower resolution. Press  $\Box$ to change the image size. Options include: 1600x1200 (2M), 2592x1944 (5M), 3400x2550 (8M by interpolation), and 4032x3024 (12M by interpolation).

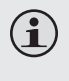

*For more information on Photo Mode setup options, please see the Setup Options section of this manual.*

**English**

## Â **Playback Mode**

#### *NOTE:*

**English**

*If there are no files, the [no file] icon will be displayed on the LCD screen.*

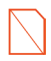

Power on the video camera and press the MODE button to select Playback Mode. Your recorded files will be displayed as thumbnails.

Use the  $\blacksquare$  and  $\blacksquare$  buttons to select your desired file.

### **Playback of Image Files**

Image files are denoted by the Photo icon in the top lefthand corner of the thumbnail image.

- 1. To view a selected image in full screen, press  $\odot$ .
- 2. Press  $\Box$  to zoom in on the image. Press  $\nabla$  to zoom out.
	- $\Diamond$  If you wish to view other sections of the zoomed-in image, press  $\odot$  to lock the zoom setting. You may then use the directional keypad to pan up, down, or across the image.
	- $\Leftrightarrow$  Press  $\bigcirc$  again to unlock the zoom setting.

*NOTE: If you wish to view your images in thumbnail mode,*  press  $\nabla$ . Press  $\odot$  to return to full screen view.

### **Playback of Video Files**

Video files are denoted by the Video icon in the top lefthand corner of the thumbnail image.

- 1. Press  $\odot$  to access the desired video file. Press it again to begin playback.
- 2. During playback, press  $\odot$  to pause. Press it again to continue.
- 3. Press  $\blacksquare$  to rewind through your video clip; press  $\blacktriangleright$  to fast-forward.
- 4. Press  $\Box$  or  $\Box$  to adjust the playback volume.

### **Managing Files**

To delete files from the video camera:

- 1. Press the MENU button.
- 2. Use the directional keypad to select "Delete One" or "Delete All".
- 3. Press  $\odot$  to confirm.

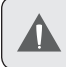

*Selecting Delete All will cause all files to be erased from the video camera.*

## Â **TV Playback**

### **Standard TV Playback**

Connect your video camera to a television to view files or record new ones on a larger screen.

- 1. Power off the video camera and connect it to your television using the AV-cable.
- 2. Power on the television and switch to AV-mode.
- 3. Power on the video camera and place it in the desired mode.
- 4. Select Video Mode if you want to use your television to preview content as you record it.
- 5. Select Playback Mode if you want to review the video and/or image files you have already taken.

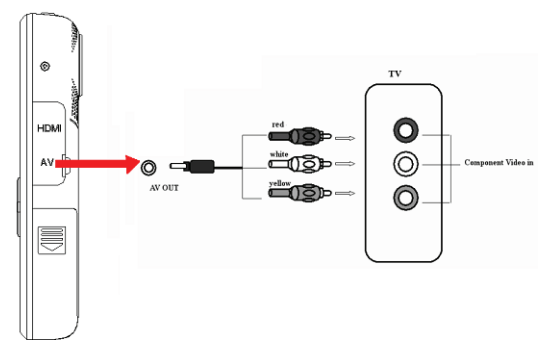

**English**

**English**

In Video Mode:

1. Use the video camera controls to record video as you normally would. Your television screen will function as the video camera's LCD display.

In Playback Mode:

- 1. Press  $\bigcirc$  or  $\bigcirc$  to select your desired file.
- 2. Press  $\odot$  to play the selected video file on your television.
- 3. During playback, press  $\odot$  to pause. Press it again to resume playback.
- 4. Press  $\Box$  to rewind your video clip. Press  $\Box$  to fast-forward.
- 5. Press  $\Box$  or  $\nabla$  to adjust the volume.

*When the video camera is connected to a television, the LCD screen will automatically turn off. Connecting to a television will not charge the video camera's battery; your video camera will continue to operate on battery power. If the image is not displayed correctly in the center of the screen, you may need to adjust your television settings. Please refer to your television's user* 

*manual for help.*

### **HDTV Playback**

Your video camera is capable of playback at HD (720p) resolution on a compatible HDTV. To view your video files in HD:

- 1. Power off the video camera.
- 2. Use the HDMI cable to connect the HDMI output jack on your video camera to your HDTV's HDMI input.
- 3. Power on your HDTV and select HDMI mode.

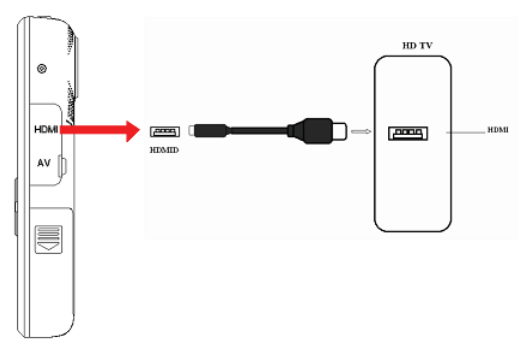

Once all connections are made and your television is turned on, power on the video camera. It will automatically enter Playback Mode. HDTV Playback controls are the same as the Standard TV controls.

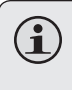

*The MODE button does not function when your camera is connected to a television via the HDMI cable. [this is only correct for HDMI connection]*

**English**

*Your video camera offers additional setup options in Video, Photo, and Playback modes, as well as a general setup menu for the camera.* 

- Access the Setup menu in each mode by pressing the MENU button.
- $\bigstar$  Use the directional keypad to navigate the setup menus.
- $\div$  Press  $\odot$  to enter a menu or select a setting.
- $\div$  To return to the previous menu without changing the setting selection, press the MENU button.

Please see the tables below for more information on setup options in individual modes.

### **Video Mode Setup**

Enter the Video Mode Setup menu to adjust movie size or change filming options.

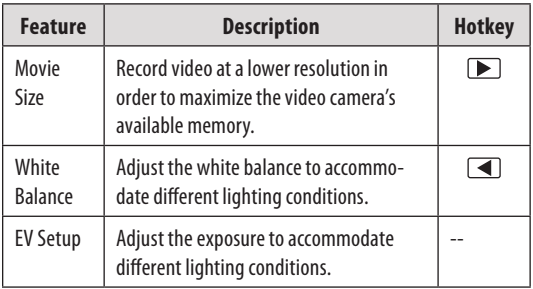

### **Photo Mode Setup**

**English**

Enter the Photo Mode Setup menu to adjust image size, set the self-timer, or change photo settings.

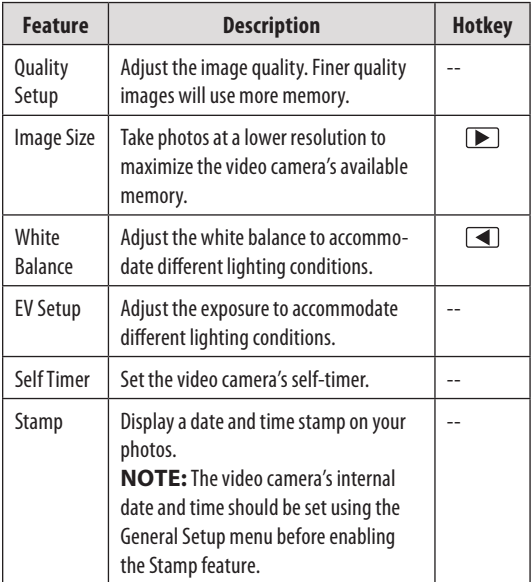

### **Playback Mode Setup**

Enter the Playback Mode Setup menu to delete files. Select "Delete One" to delete the selected file, or "Delete All" to erase all files from the video camera.

#### *Page 27 Setup Options* Download from Www.Somanuals.com. All Manuals Search And Download.

### **General Setup**

You can access the video camera's general setup menu from any operating mode. Press the MENU button, then use the directional keypad to select the Setup icon [image].

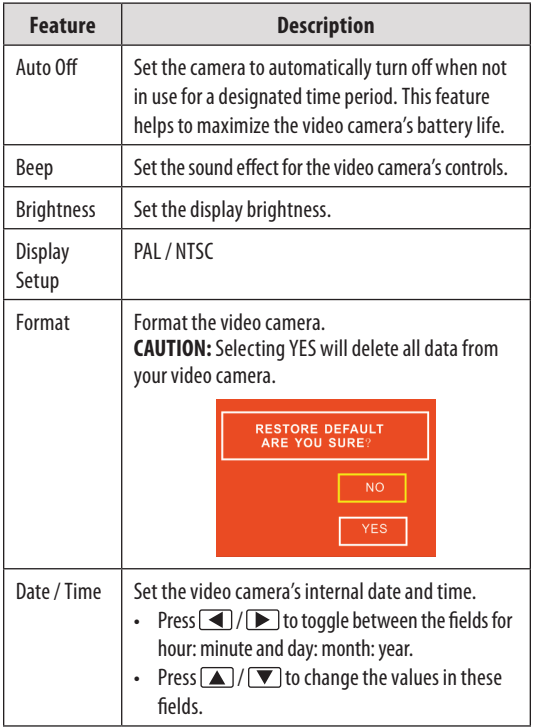

**English**

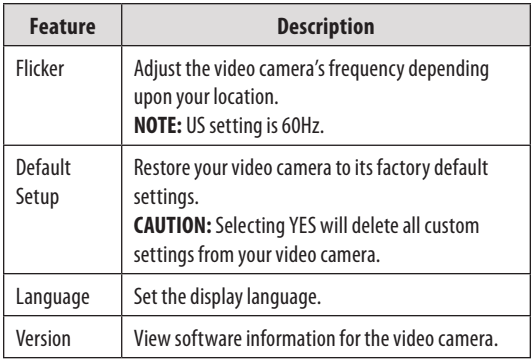

## Â **File Transfer & Additional Features**

Connect your video camera directly to your computer's USB port to transfer files, use the webcam feature, or continue shooting video and photos without draining the battery. (You may also connect the video camera using the supplied USB extension cable.)

**English**

#### *Make sure the video camera is powered on before connecting.*

Use the directional keypad and the  $\textcircled{\textcolor{red}{\bullet}}$  button to select the desired mode:

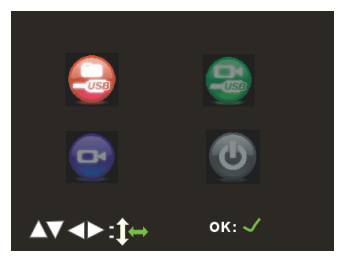

### **USB Mode**

Download files to your computer.

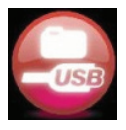

### **Webcam Mode**

Use the video camera as a computer webcam. (Driver installation required.)

*The webcam feature is available in Windows only.*

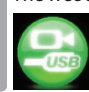

**English**

#### *To use the webcamera, select the Webcam Mode icon, then:*

- 1. Double-click the "My Computer" icon on your Windows desktop.
- 2. Double-click the camera icon.

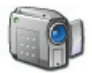

The CAM5000 is now ready for use as a web camera.

### **Working Mode**

Use the video camera to shoot video, take photos, or play back files without draining the battery.

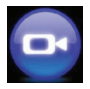

### **Charge Mode**

Select this mode to charge the video camera's battery. The video camera will automatically power off when Charge Mode is selected.

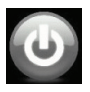

### **Transferring Files**

To transfer files from the video camera to your computer:

- Connect the video camera to your computer's USB port and select USB mode.
- Your computer will automatically recognize the video camera as an external drive. Follow the prompts on your computer screen to view files on the camera.
- If no prompts appear, you may also access files on the video camera by opening My Computer and clicking on the External Drive to which the video camera is connected.
- Copy and paste files from the camera to any folder on your computer using basic Ctrl+C / Ctrl+V commands.

## Â **Uploading Videos to YouTube™**

Share your videos with family, friends, or the world with the YouTube web service. The CAM5000 comes with the Arscoft Upload to YouTube application that makes sharing your videos easy and convenient.

The Upload to YouTube application is installed on the camcorder and will start automatically when you connect it to a computer.

> *To upload videos to YouTube, you must have a valid YouTube account. To sign up for a free account, please visit http://www.youtube.com.*

*To use the Upload to Youtube application, Microsoft Windows Vista, 2000, or XP Service Pack 2 is required.*

- Provide your YouTube username and password credentials. You will have the option to save these credentials; once saved, you will not have to enter them again.
- Click the folder to add a video file to your collection.
- Click on a video to select it for uploading.
- $\div$  Describe the video you are uploading (Title, Description, Video Category, and Tags are required).
- Preview the selected video.
- Click the Upload button to upload the selected video to YouTube.

## Â **About the Software CD**

The bundled CD contains the drivers and software that come with video camera.

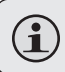

*To use the included software, Microsoft Windows Vista, 2000, or XP Service Pack 2 is required.*

**English**

Insert the CD into your CD-ROM drive. The autorun menu will appear.

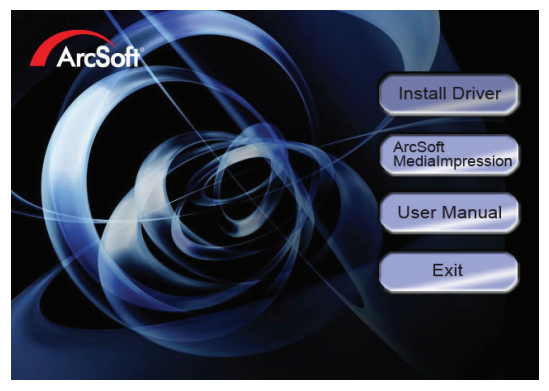

Click on one of the following to launch the installation routine.

- Install Driver: Installs software to use the CAM5000 as a web camera.
- ArcSoft MediaImpression™: Installs software to edit video and pictures.
- User Manual: Read the CAM5000 user manual.

*Page 33 About The Software Cd* Download from Www.Somanuals.com. All Manuals Search And Download.

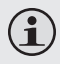

*If the autorun menu does not appear automatically, double-click the CD-ROM icon in [My Computer] or [Windows Explorer], then double-click the file named [autorun.exe] to start the program.* 

### **Web Camera Driver**

To use the CAM5000 as a web camera with your PC, you must first install the driver from the CD. After the CD driver has been installed:

1. Connect the camera to the computer with the USB cable. Turn on the camcorder and select the Webcam Mode icon.

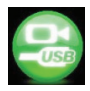

2. The "Found New Hardware Wizard" will launch.

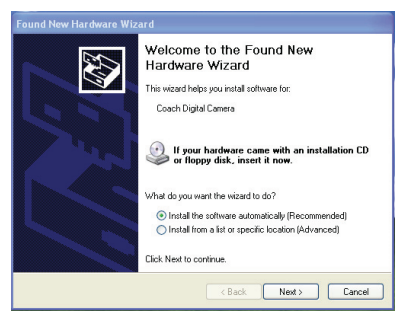

3. Select "Install the software automatically" and then follow the instructions to finish installation.

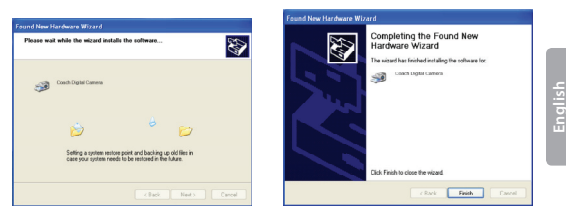

4. The "Found New Hardware Wizard" will launch again. Follow the instructions again to finish installation.

The CAM5000 is now ready for use as a web camera.

#### *Note:*

 $+$  If the Hardware Installation screen appears, click "Continue Anyway".

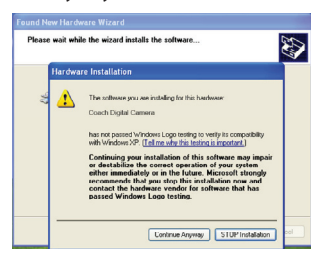

 If the "Scanner and Camera Wizard" screen appears, click "Cancel".

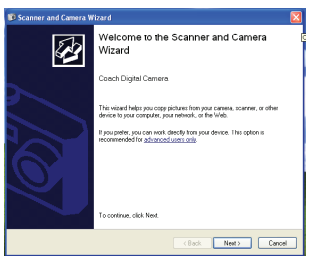

### **ArcSoft MediaImpression™**

To get acquainted with the MediaImpression software, please refer to the help file included with the application (click on the "?" symbol in the top right corner of the application screen, or press "F1" on your keyboard).

### **User Manual**

To read the user manual, you may need to download and install the free Adobe Acrobat reader from the Adobe website at www.adobe.com.
# **English**

## Â **Troubleshooting**

If you have a problem with this device, please read the troubleshooting guide below and check our website at www.cobyusa.com for Frequently Asked Questions (FAQs) and firmware updates. If these resources do not resolve the problem, please contact Technical Support.

**Address** COBY Electronics Technical Support 56-65 Rust Street Maspeth, NY 11378 **Email** techsupport@cobyusa.com **Web** www.cobyusa.com **Phone** 800-727-3592: Weekdays 8:30AM–9:00PM EST Saturdays 9:00AM–5:30PM EST 718-416-3197: Weekdays 8:00AM–5:30PM EST

### *Camera does not power on.*

- Check that the battery has been inserted correctly.
- $\div$  Check that the battery is adequately charged. If the battery status indicator shows low or no charge, recharge the video camera by connecting it to your computer's USB port.

### *The camera does not take pictures/video.*

 The camera's memory or memory card may be full. Delete several files and try again.

*Page 37 Troubleshooting* Download from Www.Somanuals.com. All Manuals Search And Download.

 An incompatible memory card may be inserted. Check that the memory card is in a compatible format.

 If the memory card has not been formatted, use the camera's Format function to clear data from the memory card.

#### *Image is blurry or out of focus.*

 Blurry images or video may result when the camera is not held steady during recording. Hold the camera steady and try again.

#### *Memory card images are not displayed on the LCD screen.*

 This camera will only display JPG images that have filenames in the following format: CLIP####.jpg or PICT####.jpg. If you have inserted a memory card containing images in another format or filename structure, they will not display. Check the format of the images on your memory card.

#### *Recorded images are not saved in memory.*

 $+$  Images will not save if the camera is turned off before data has finished processing. Be sure to allow adequate time for the image to save completely before turning off the video camera.

#### *I cannot access the pictures on my camera or memory card from my computer.*

Ensure that the camera has been placed in USB mode when connected to your computer. For more information, see the Transferring Files section of this manual.

## Â **Specifications**

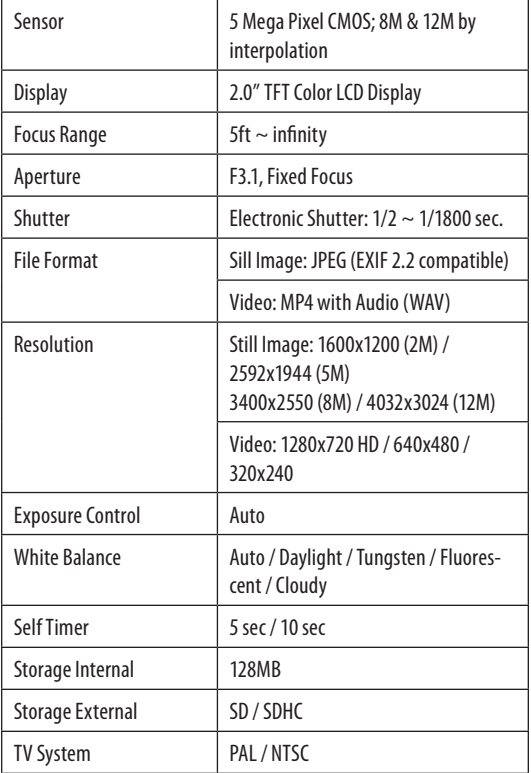

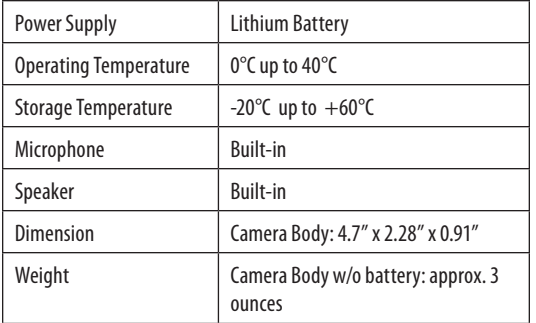

**English**

Specifications are subject to change without notice.

## Â **Safety Notices**

#### **CAUTION**

WARNING: SHOCK HAZARD, DO NOT OPEN. AVIS: RISQUE DE CHOC ELECTRIQUE NE PAS OUVRIR

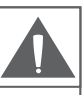

CAUTION: TO REDUCE THE RISK OF FIRE AND ELECTRIC SHOCK, DO NOT REMOVE THE COVER (OR BACK) OF THE UNIT. REFER SERVICING ONLY TO QUALIFIED SERVICE PERSONNEL.

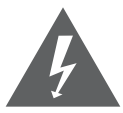

The lightning flash with arrowhead symbol within an equilateral triangle is intended to alert the user to the presence of uninsulated "dangerous voltage" within the product's enclosure that may be of sufficient magnitude to constitute a risk of electric shock.

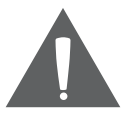

The exclamation point within an equilateral triangle is intended to alert the user to the presence of important operation and servicing instructions in the literature accompanying the appliance.

#### **For Customer Use:**

Enter below the serial number that is located on the rear of the unit. Retain this information for future reference.

Model No.

Serial No.

**WARNING:** To prevent fire or shock hazard, do not expose this device to rain or moisture. Dangerous high voltage is present inside the enclosure. Do not open the cabinet.

**Note:** If the product suddenly has no response or powers off, an electrostatic discharge may be the cause. In this circumstance, please follow the procedures below for recovery:

- Remove the batteries and wait for 30 seconds.
- Replace the batteries and turn the unit on again.

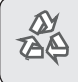

*For recycling or disposal information about this product, please contact your local authorities or the Electronics Industries Alliance: www.eiae.org.*

### **FCC Statement:**

This device complies with Part 15 of the FCC Rules. Operation is subject to the following two conditions:

- (1) This device may not cause harmful interference, and
- (2) This device must accept any interference received, including interference that may cause undesired operation.

**Note:** This equipment has been tested and found to comply with the limits for Class B digital devices, pursuant to Part 15 of the FCC rules. These limits are designed to provide reasonable protection against harmful interference in a residential installation. This equipment generates, uses and can radiate radio frequency energy and, if not installed and used in accordance with the instructions, may cause harmful interference to radio communications. However, there is no guarantee that interference will not occur in a particular installation. If this equipment does cause harmful interference to radio or television reception, which can be determined by turning the equipment off and on, the user is encouraged to try to correct the interference by one or more of the following measures:

- Reorient or relocate the receiving antenna.
- Increase the separation between the equipment and receiver.
- Connect the equipment into an outlet on a circuit different from that to which the receiver is connected.
- Consult the dealer or an experienced radio/TV technician for help

Use of shielded cable is required to comply with Class B limits in Subpart B of Part 15 of the FCC rules.

Do not make any changes or modifications to the equipment unless otherwise specified in the manual. If such changes or modifications should be made, you could be required to stop operation of the equipment.

### **Important Safety Instructions**

- 1. Read Instructions: All the safety and operating instructions should be read before the product is operated.
- 2. Retain Instructions: The safety and operating instructions should be retained for future reference.
- 3. Heed Warnings: All warnings on the product and in the operating instructions should be adhered to.
- 4. Follow Instructions: All operating and usage instructions should be followed.
- 5. Cleaning: Unplug this product from the wall outlet before cleaning. Do not use liquid cleaners or aerosol cleaners. Use a damp cloth for cleaning.
- 6. Attachments: Use only attachments recommended by the manufacturer. Use of other attachments may be hazardous.
- 7. Water and Moisture: Do not use this product near water (e.g., near a bath tub, washbowl, kitchen sink, laundry tub, in wet basements, or near a swimming pool and the like).
- 8. Ventilation: Slots and openings in the cabinet are provided for ventilation to ensure reliable operation of the product and to protect it from overheating. These openings should never be blocked by placing the product on a bed, sofa, rug, or other similar surface. This product should not be placed in a built-in installation such as a bookcase or rack unless proper ventilation is provided or the manufacturer instructions have been adhered to.
- 9. Power Sources: This product should be operated only from the type of power source indicated on the rating label. If you are not sure of the type of power supply to your home, consult your product dealer or local power company. For products intended to operate from battery power or other sources, refer to the operating instructions.
- 10. Overloading: Do not overload wall outlets, extension cords, or integral convenience receptacles as this can result in a risk of fire or electric shock.
- 11. Object and Liquid Entry: Never push objects of any kind into this product through openings as they may touch dangerous voltage points or shout-out parts that could result in a fire or electric shock. Never spill liquid of any kind on the product.
- 12. Servicing: Do not attempt to service this product yourself as opening or removing covers may expose you to dangerous voltage or other hazards. Refer all servicing to qualified service personnel.
- 13. Damage Requiring Service: Unplug this product from the wall outlet and refer servicing to qualified service personnel under the following conditions: a) when the power-supply or plug is damaged; b) if liquid has been spilled or if objects have fallen into the product; c) if the product has been exposed to rain or water; d) if the product does not operate normally by following the operating instructions. Adjust only those controls that are covered by the operating instructions as improper adjustment of other controls may result in damage and will often require extensive work by a qualified technician to restore the product to its normal operation; e) if the product has been dropped or damaged in any way; f) when the product exhibits a distinct change in performance—this indicates a need for service.
- 14. Replacement Parts: When replacement parts are required, be sure that your service technician has used replacement parts specified by the manufacturer or have the same characteristics as the original part. Unauthorized substitutions may result in fire, electric shock, or other hazards.
- 15. Safety Check: Upon completion of any service or repairs to this product, ask the service technician to perform safety checks to ensure that the product is in proper operating condition.
- 16. Heat: The product should be situated away from heat sources such as radiators, heat registers, stoves, or other products (including amplifiers) that produce heat.

## <sup>3</sup> Índice de Contenidos

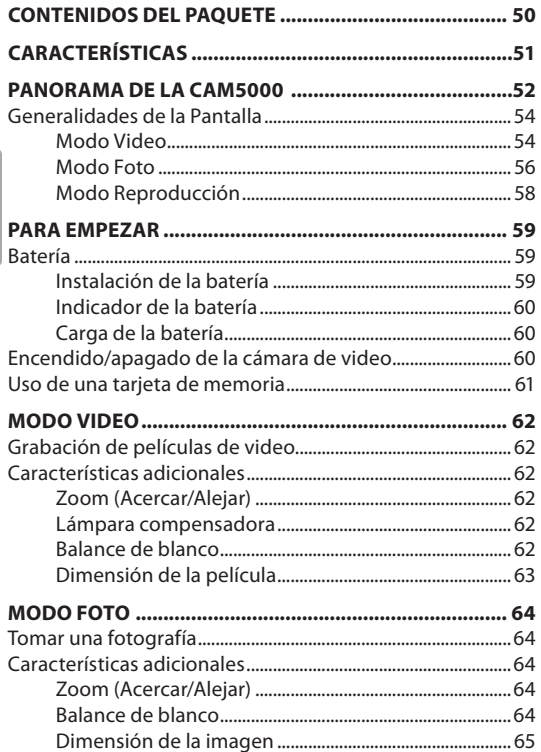

Download from Www.Somanuals.com. All Manuals Search And Download

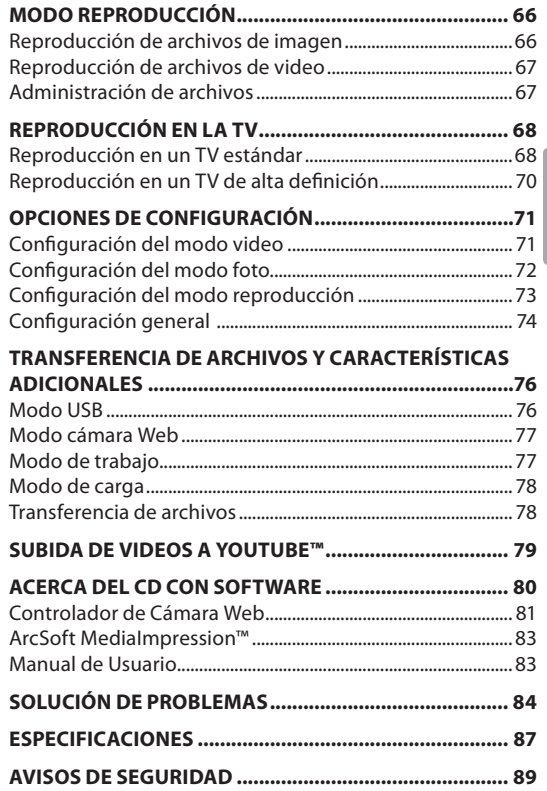

*Page 49 Índice De Contenidos* Download from Www.Somanuals.com. All Manuals Search And Download.

## Â **Contenidos del Paquete**

Gracias por adquirir la cámara de video digital de alta definición Coby SNAPP CAM5000. Lea este manual antes de usar la cámara de video y guárdelo para consultarlo en el futuro.

Este paquete contiene:

- Unidad SNAPP CAM5000
- Cable AV
- Cable USB
- CD de instalación
- Batería de ion-litio
- Correa para mano
- Cable HDMI
- Bolsa para transporte

Si faltara alguno de los artículos mencionados anteriormente, comuníquese con el distribuidor a quien le compró el producto.

## Â **Características**

- Pantalla LCD TFT brillante a todo color de 2"
- Captura el video en una resolución de alta definición de 720p
- Posee una memoria Flash de 128MB
- $\div$  Software integrado para editar y cargar videos fácilmente†
- Algunas de las características avanzadas que posee son varios modos de filmación, zoom digital (4x) e indicador LED de luz baja
- Puerto USB 2.0 para transferencia rápida de archivos
- Ranura integrada para tarjeta SD/SDHC para expandir la memoria hasta 16GB
- Batería recargable de litio-ión
- $\div$  Se conecta fácilmente a su computadora para utilizarla como una cámara web†
- *† Función sólo disponible en Windows.*

## Â **Panorama de la CAM5000**

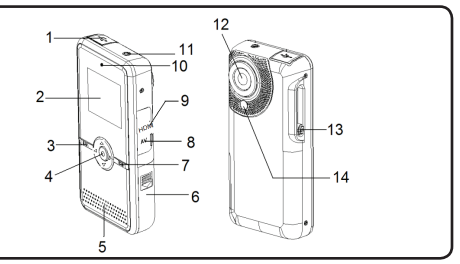

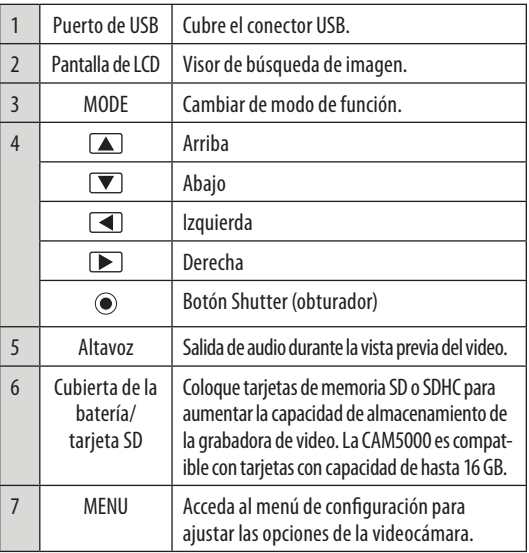

*Page 52 Panorama De La Cam5000*  Download from Www.Somanuals.com. All Manuals Search And Download.

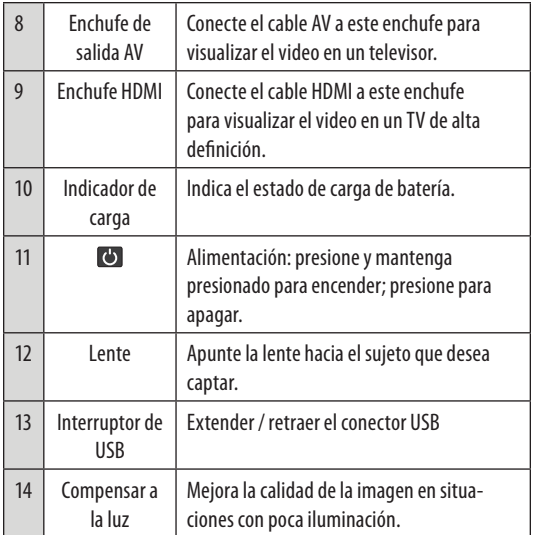

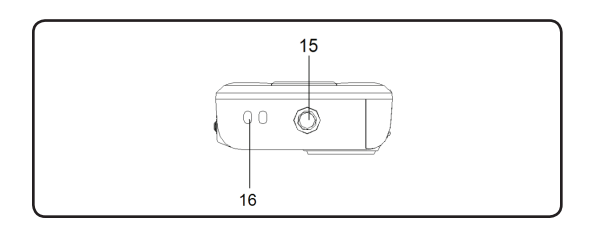

*Page 53 Panorama De La Cam5000*  Download from Www.Somanuals.com. All Manuals Search And Download.

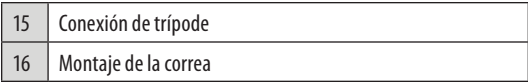

### **Generalidades de la Pantalla**

#### *Modo Video*

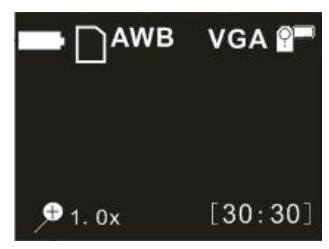

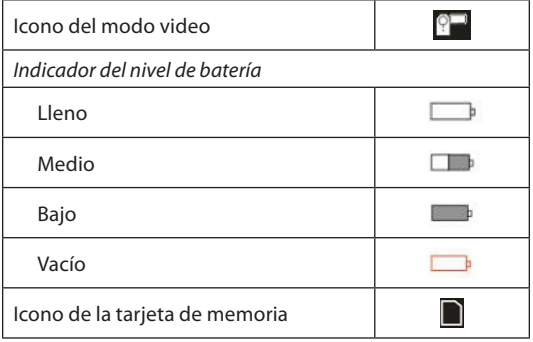

*Page 54 Panorama De La Cam5000*  Download from Www.Somanuals.com. All Manuals Search And Download.

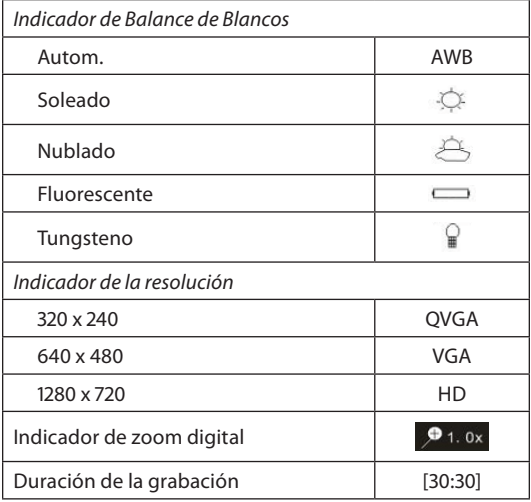

*Page 55 Panorama De La Cam5000*  Download from Www.Somanuals.com. All Manuals Search And Download.

#### *Modo Foto*

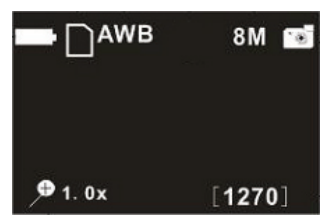

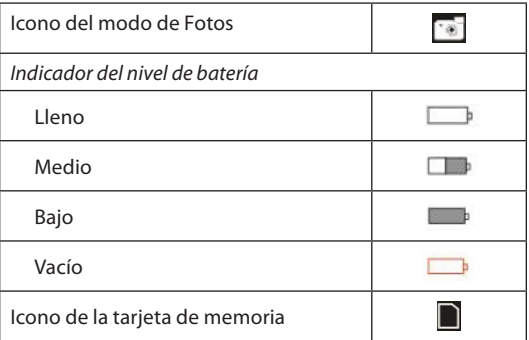

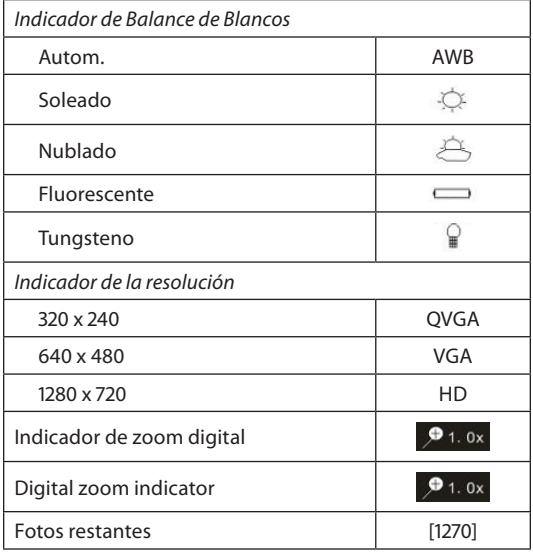

#### *Modo Reproducción*

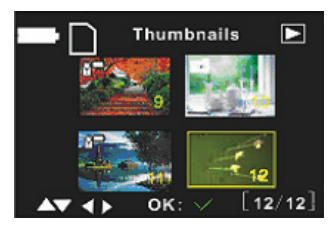

Icono del modo reproducción ◘ *Indicador del nivel de batería* Lleno  $-$  b Medio Bajo **Controller** Vacío Icono de la tarjeta de memoria Secuencia del archivo actual / [12/12] Cantidad total de archivos

*Page 58 Panorama De La Cam5000*  Download from Www.Somanuals.com. All Manuals Search And Download.

## Â **Para Empezar**

### **Batería**

En esta cámara de video se utiliza una batería recargable de litio.

### *Instalación de la batería*

- 1. Deslice la cubierta de la batería en la dirección que indica la flecha.
- 2. Presione hacia afuera el soporte de la batería e inserte la batería haciendo coincidir los polos positivo (+) y negativo (-) con los símbolos que se indican en el compartimiento de la batería.

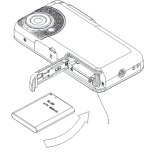

**Español**

3. Cierre la cubierta de la batería.

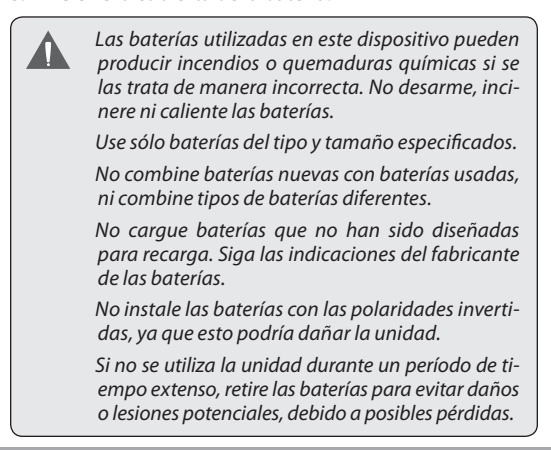

### *Indicador de la batería*

La pantalla de LCD de la cámara de video muestra 3 estados diferentes de la batería. Consulte la tabla que aparece a continuación para obtener más información.

### *Carga de la batería*

La cámara de video se cargará cuando esté conectada a una computadora con el cable USB suministrado o directamente con el enchufe USB. Para comenzar la carga:

- 1. Apague la cámara de video y conéctela a la computadora con el cable USB.
- 2. La carga comienza cuando se enciende la luz roja del indicador de carga. La luz del indicador de carga se apaga una vez que la carga está completa.
- 3. Cuando haya finalizado la carga, desconecte la cámara de video.

### **Encendido/apagado de la cámara de video**

Para encender la cámara de video, presione el botón ON/ OFF (encendido/apagado). Presiónelo nuevamente para apagar la cámara de video.

### **Uso de una tarjeta de memoria**

Para maximizar el tiempo de grabación de la cámara de video, puede utilizar una tarjeta de memoria. La cámara de video admite formatos de tarjeta SD/SDHC. Para insertar una tarjeta de memoria:

- 1. Abra la puerta del compartimiento SD/de la batería.
- 2. Inserte la tarjeta SD con la parte delantera de la tarjeta orientada hacia la pantalla de LCD.
- 3. Cierre la puerta de la batería.

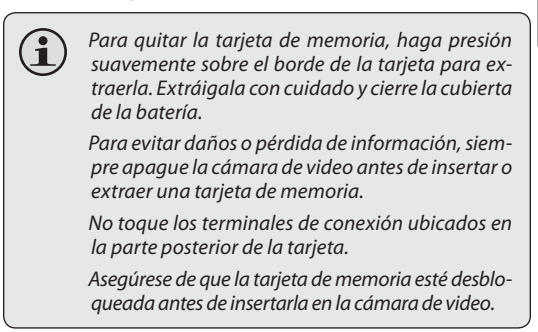

## Â **Modo Video**

### **Grabación de películas de video**

Encienda la cámara de video.

- 1. Presione el botón MODE (modo) para seleccionar el modo Video.
- 2. Presione  $\odot$  (obturador) para comenzar a grabar.
- 3. Presione (C) nuevamente para detener la grabación del video.

### **Características adicionales**

### *Zoom (Acercar/Alejar)*

Presione los botones  $\boxed{\blacktriangle}$  / $\boxed{\blacktriangledown}$  para acercar o alejar la imagen.

#### *Lámpara compensadora*

En situaciones de poca luz, presione  $\blacksquare$  durante la grabación para encender la lámpara compensadora. Presiónelo nuevamente para apagar la lámpara.

#### *Balance de blanco*

Dependiendo de las condiciones de iluminación, puede ajustar la configuración de balance de blanco de la cámara de video antes de comenzar a filmar. Presione  $\Box$  para cambiar el balance de blanco. Las opciones son: Automático, soleado, nublado, fluorescente y tungsteno.

**Español**

### *Dimensión de la película*

Para maximizar la memoria disponible de la cámara de video, puede grabar videos con una resolución menor. Presione para cambiar la dimensión de la película. Las opciones son: HD (1280 x 720), VGA (640 x 480) y QVGA (320 x 240).

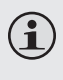

*Para obtener más información sobre las opciones de configuración del modo Video, consulte la sección Opciones de configuración en este manual.*

## Â **Modo Foto**

### **Tomar una fotografía**

Puede usar la cámara de video para capturar imágenes fijas. Para tomar fotografías:

- 1. Encienda la cámara de video.
- 2. Presione el botón MODE (modo) para seleccionar el modo Video .
- 3. Presione  $\odot$  para tomar una fotografía.

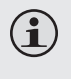

*NO intente extraer la tarjeta de memoria o la batería mientras la cámara de video está guardando las imágenes. Hacerlo podría provocar corrupción de datos.*

### **Características adicionales**

### *Zoom (Acercar/Alejar)*

Presione  $\Box / \Box$  (arriba/abajo) para acercar o alejar la imagen.

### *Balance de blanco*

Dependiendo de las condiciones de iluminación, puede ajustar la configuración de balance de blanco de la cámara de video antes de comenzar a filmar. Presione para cambiar el balance de blanco. Las opciones son: Automático, soleado, nublado, fluorescente y tungsteno.

### *Dimensión de la imagen*

Para maximizar la memoria disponible de la cámara de video, puede tomar fotografías con una resolución menor. Presione el botón **D** loara cambiar la dimensión de la imagen. Las opciones son: 1600x1200 (2M), 2592x1944 (5M), 3400x2550 (8M por interpolación) y 4032x3024(12M por interpolación).

*Para obtener más información sobre las opciones de configuración del modo Foto, consulte la sección Opciones de configuración en este manual.*

## Â **Modo Reproducción**

#### *NOTA:*

*Si no hay archivos, el icono [no file] (inexistencia de archivos) aparecerá en la pantalla de LCD.*

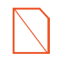

Encienda la cámara de video y presione el botón MODE (modo) para seleccionar al modo reproducción. Los archivos grabados se verán como imágenes en miniatura.

Use los botones  $\blacksquare$  and  $\blacksquare$  para seleccionar el archivo deseado.

### **Reproducción de archivos de imagen**

Los archivos de imagen se muestran con el icono Foto en la esquina superior izquierda de la imagen en miniatura.

- 1. Para visualizar una imagen seleccionada en pantalla completa, presione el botón (cobturador).
- 2. Presione **A** para acercar la imagen. Presione  $\nabla$ para acercar la imagen.
	- $\Diamond$  Si desea visualizar otras secciones de la imagen acercada, presione  $\odot$  para bloquear la configuración de zoom. Luego, puede usar el teclado direccional para desplazarse en forma vertical u horizontal por la imagen.
	- $\Leftrightarrow$  Presione  $\bigcirc$  nuevamente para desbloquear la configuración de zoom.

*NOTA: Si desea visualizar las imágenes en el modo de miniatura, presione . Presione para regresar a la vista de pantalla completa* 

### **Reproducción de archivos de video**

Los archivos se muestran con el icono Video en la esquina superior izquierda de la imagen en miniatura.

- 1. Presione  $\odot$  para acceder al archivo de video deseado. Presiónelo nuevamente para comenzar la reproducción.
- 2. Durante la reproducción, presione  $\odot$  para pausarla. Presiónelo nuevamente para continuar.
- 3. Presione  $\blacksquare$  para retroceder la película de video;  $p$ resione  $\blacktriangleright$  para adelantarla.
- 4. Presione  $\Box$  o  $\nabla$  para ajustar el volumen de la reproducción.

### **Administración de archivos**

Para borrar archivos de la cámara de video:

- 1. Presione el botón MENU (menú).
- 2. Use el teclado direccional para seleccionar Delete One (borrar una) o Delete All (borrar todas).
- 3. Presione  $\odot$  para confirmar.

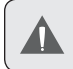

*Si selecciona Delete All, todos los archivos se borrarán de la cámara de video.*

## Â **Reproducción en la TV**

### **Reproducción en un TV estándar**

Conecte la cámara de video a un televisor para visualizar archivos o para grabar nuevos en una pantalla más grande.

- 1. Apague la cámara de video y conéctela a un televisor con el cable AV suministrado.
- 2. Encienda el televisor y colóquelo en modo AV.
- 3. Encienda la cámara de video y colóquela en el modo deseado.
- 4. Seleccione el modo video si desea utilizar el televisor para hacer una vista previa del contenido a medida que lo graba.
- 5. Seleccione el modo reproducción si quiere volver a ver el video y/o los archivos de imágenes que ya haya tomado.

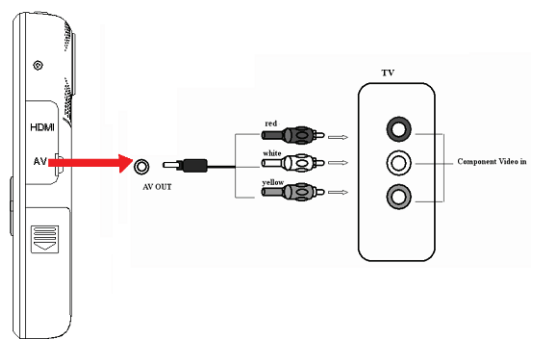

**Español**

*Page 68 Reproducción En La Tv* Download from Www.Somanuals.com. All Manuals Search And Download.

**Español**

En el modo video:

1. Use los controles de la cámara de video para grabar video como lo haría normalmente. La pantalla del televisor funcionará como la pantalla de LCD de la cámara de video.

En el modo reproducción:

- 1. Presione  $\blacksquare$  or  $\blacksquare$  para seleccionar el archivo deseado.
- 2. Presione  $\odot$  para reproducir el archivo de video seleccionado en el televisor.
- 3. Durante la reproducción, presione  $\odot$  para pausarla. Presiónelo nuevamente para reanudar la reproducción.
- 4. Presione  $\Box$  para retroceder la película de video.  $Presione$   $\triangleright$  para adelantarla.
- 5. Presione  $\Box$  o  $\nabla$  para ajustar el volumen.

 *Cuando la cámara de video está conectada a un televisor, la pantalla de LCD se apagará automáticamente.*

*Conectarla a un televisor no cargará la batería de la cámara de video; seguirá funcionando con la batería.* 

*Si la imagen no se muestra correctamente en el centro de la pantalla, es posible que necesite ajustar la configuración del televisor. Consulte el manual del uso del televisor para obtener asistencia.*

### **Reproducción en un TV de alta definición**

La cámara de video admite la reproducción en alta definición (720p) en un televisor de alta definición compatible. Para visualizar los archivos de video en alta resolución:

- 1. Apague la cámara de video.
- 2. Use el cable HDMI que se incluye para conectar el enchufe de salida HDMI de la cámara de video a la entrada de HDMI del televisor de alta definición.
- 3. Encienda el televisor de alta definición y seleccione el modo HDMI.

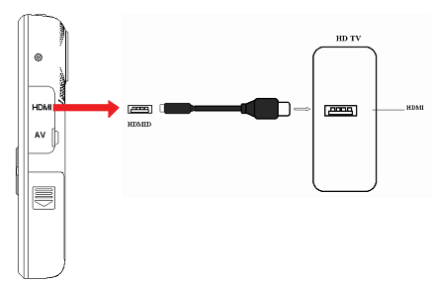

Una vez que se hayan realizado todas las conexiones y que el televisor esté encendido, encienda la cámara de video. Automáticamente ingresará en el modo reproducción. Controles de reproducción de alta definición son los mismos que los controles de TV estándar.

> *El botón MODE no funciona cuando la cámara está conectada a un televisor mediante el cable HDMI.*

*Page 70 Reproducción En La Tv* Download from Www.Somanuals.com. All Manuals Search And Download.

## Â **Opciones de Configuración**

*La cámara de video ofrece opciones de configuración adicionales en los modos video, foto y reproducción, como un menú de configuración general para la cámara.* 

- Acceda al menú Configuraciones de cada modo presionado el botón MENU (menú).
- Use el teclado direccional para navegar los menús de configuración.
- $\downarrow$  Use  $\odot$  (obturador) para ingresar en un menú o para seleccionar una configuración.
- Para regresar al menú anterior sin cambiar la selección de configuración, presione el botón MENU.

Vea las siguientes tablas para obtener más información sobre las opciones de menú de cada uno de los modos.

## **Configuración del modo video**

Ingrese en el menú Configuración del modo video para ajustar la dimensión de la película o para modificar las opciones de filmación.

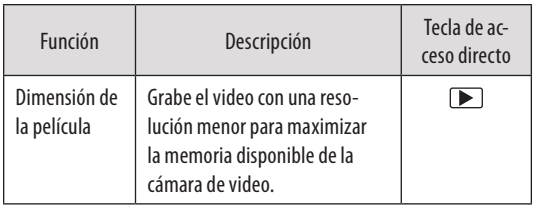

*Page 71 Opciones De Configuración* Download from Www.Somanuals.com. All Manuals Search And Download.

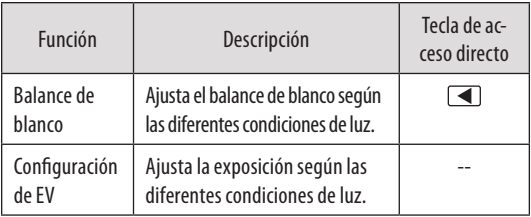

### **Configuración del modo foto**

Ingrese en el menú Configuración del modo foto para ajustar la dimensión de la imagen, configurar el temporizador automático o para modificar las configuraciones de la foto.

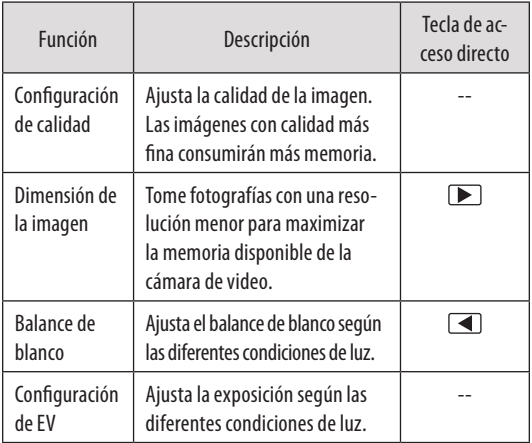
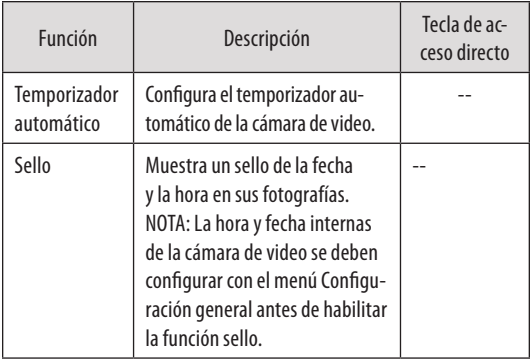

## **Configuración del modo reproducción**

Ingrese en el menú Configuración del modo reproducción para borrar archivos. Seleccione "Borrar una" para borrar el archivo seleccionado o "Borrar todas" para borrar todos los archivos de la cámara de video.

## **Configuración general**

Puede acceder al menú de configuración general de la cámara de video desde cualquier modo. Presione el botón MENU y luego use el teclado direccional para seleccionar icono Configuración.

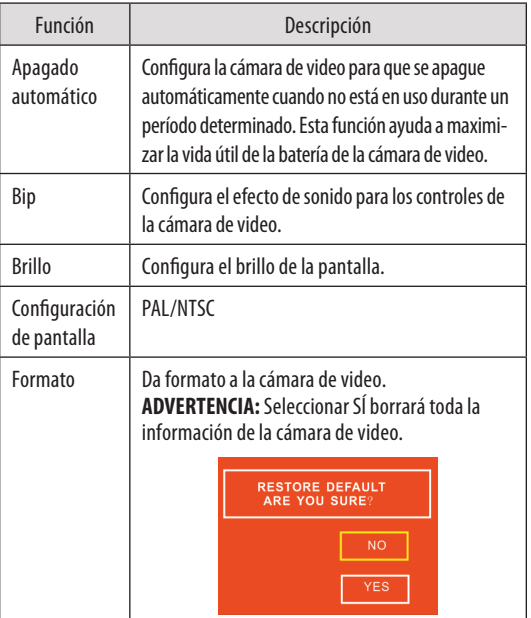

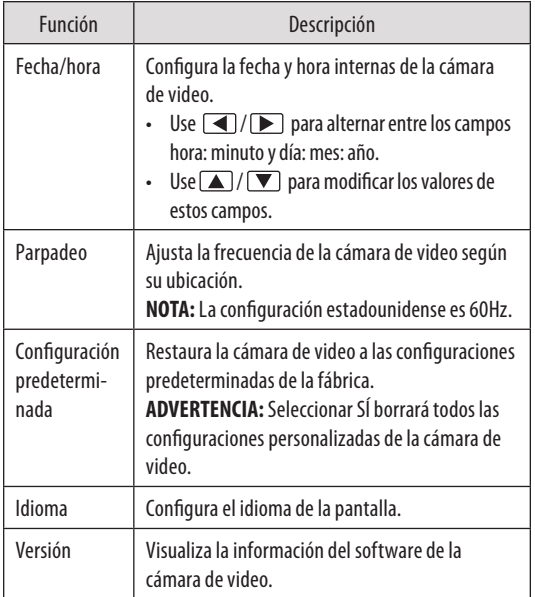

*Page 75 Opciones De Configuración* Download from Www.Somanuals.com. All Manuals Search And Download.

# Â **Transferencia de Archivos y Características Adicionales**

Conecte la cámara de video directamente al puerto USB de la computadora para transferir archivos, para usar la función cámara Web o para continuar tomando fotografías o grabando videos sin agotar la batería. (Además puede conectar la cámara de video con el cable de extensión USB suministrado).

#### *Asegúrese de que la cámara de video esté encendida antes de conectarla.*

Use el teclado direccional y el botón  $\odot$  para seleccionar el modo deseado:

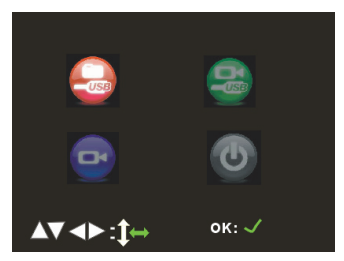

### **Modo USB**

Descarga los archivos en la computadora.

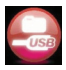

*Page 76 Transferencia De Archivos Y Características Adicionales* Download from Www.Somanuals.com. All Manuals Search And Download.

## **Modo cámara Web**

Usa la cámara de video como una cámara Web para computadora. (Se requiere la instalación de un controlador).

*La función cámara Web está disponible sólo en Windows.*

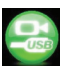

#### *Para utilizar el webcamera, seleccione el icono de modo de cámara y, a continuación:*

- 1. Haga doble clic en el icono "My Computer" (Mi PC) en el escritorio de Windows.
- 2. Haga doble clic en el icono de cámara.

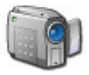

El CAM5000 está listo para su uso como una cámara web.

## **Modo de trabajo**

Use la cámara de video para grabar videos, tomar fotografías o para reproducir archivos sin agotar la batería.

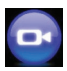

## **Modo de carga**

Seleccione este modo para cargar la batería de la cámara de video. La cámara de video automáticamente se apagará cuando se seleccione el modo de carga.

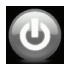

## **Transferencia de archivos**

Para transferir archivos de la cámara de video a la computadora:

- Conecte la cámara de video al puerto USB de la computadora y seleccione el modo USB.
- La computadora reconocerá automáticamente la cámara de video como una unidad de memoria externa. Sigua las indicaciones en la pantalla de la computadora para ver los archivos de la cámara.
- Si las indicaciones no aparecen, también puede acceder a los archivos de la cámara de video abriendo Mi computadora y haciendo clic en la unidad de memoria externa a la que está conectada la cámara de video.
- Copie y peque los archivos de la cámara de video en cualquier carpeta de la computadora con los comandos básicos Ctrl+C / Ctrl+V.

## Â **Subida de Videos a YouTube™**

Comparta sus videos con su familia, amigos o el mundo con el servicio Web de YouTube. La CAM5000 viene con el software Arscoft Upload to YouTube que permite compartir sus videos de forma fácil y conveniente.

El software Upload to YouTube está instalado en la CAM5000, y se iniciará automáticamente cuando se conecta a un ordenador.

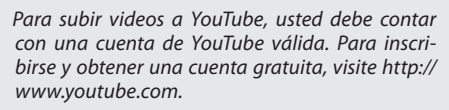

**Español**

*Para usar la aplicación Upload to YouTube, es necesario contar con Windows Vista, 2000, o XP Service Pack 2 de Microsoft.*

- $\div$  Proporcione sus credenciales de nombre de usuario y contraseña de YouTube. Tendrá la opción de guardar estas credenciales y así, una vez guardadas, no tendrá que ingresarlas nuevamente.
- $\div$  Haga clic en la carpeta para agregar un archivo de video a su colección.
- $\div$  Haga clic en un video para seleccionarlo y subirlo.
- Describa el video que está subiendo (es necesario incluir: título, descripción, categoría de video y etiquetas).
- $+$  Haga una vista previa del video seleccionado.
- Haga clic en el botón Upload (subir) para subir el video a YouTube.

# Â **Acerca del CD con Software**

El CD incluido contiene los controladores y el software que vienen con la cámara de video.

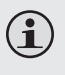

*Para usar el software incluido, es necesario contar con Windows Vista, 2000 o XP Service Pack 2 de Microsoft.*

**Español**

Inserte el CD en la unidad lectora de CD-ROM. Aparecerá el menú de autoejecución.

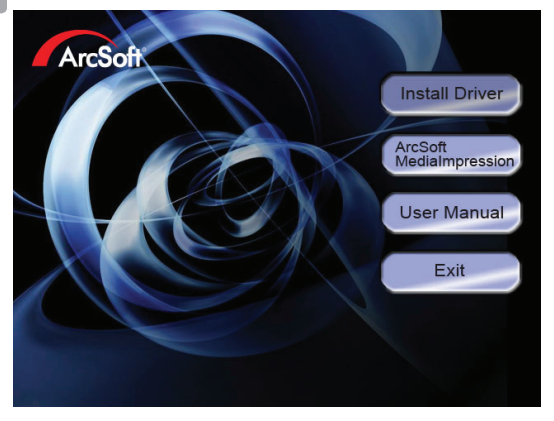

Haga clic en una de las siguientes opciones para iniciar la rutina de instalación.

 Install Driver (Instalar controlador): Instala el software para usar la CAM5000 como cámara Web.

*Page 80 Acerca Del Cd Con Software* Download from Www.Somanuals.com. All Manuals Search And Download.

- ArcSoft MediaImpression™: Instala el software para editar video y fotografías.
- User Manual (Manual de Usuario): Lea el manual de usuario de CAM5000.

*Si el menú de autoejecución no aparece de forma automática, haga doble clic en el icono del CD-ROM en [Mi computadora] o [Windows Explorer] y luego haga clic en el archivo titulado [autorun. exe] para iniciar el programa.* 

## **Controlador de Cámara Web**

Para usar la CAM5000 como cámara Web con su PC, debe instalar primero el controlador del CD. Después de instalar el controlador:

- 1. Conecte la cámara a la computadora con el cable USB. Encienda la videocámara y seleccionar el icono de modo de cámara.
- 2. El "Found New Hardware Wizard" aparecerá la pantalla.

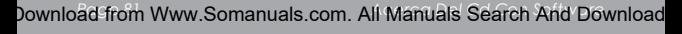

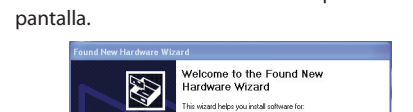

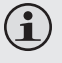

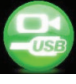

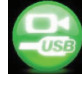

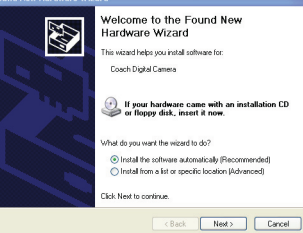

3. Selecciónelo "Install the software automatically" y siga las instrucciones para completar la instalación.

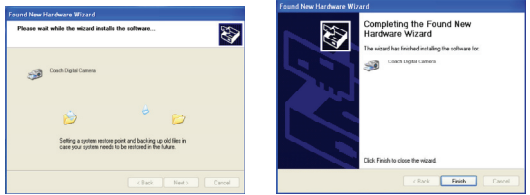

- 4. The "Found New Hardware Wizard" will launch again. Follow the instructions again to finish installation.
- 5. El "Found New Hardware" aparecerá de nuevo. Siga las instrucciones para finalizar la instalación.

La CAM5000 ya está listo para su uso como una cámara web.

#### *Note:*

 Si la pantalla muestra a continuación, haga clic en "Continue Anyway" (Continuar).

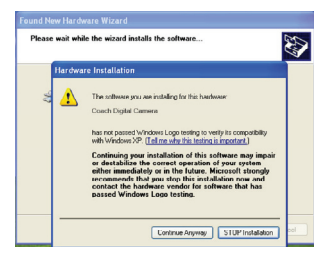

*Page 82 Acerca Del Cd Con Software*  Download from Www.Somanuals.com. All Manuals Search And Download.

 Si el asistente para "Scanner and Camera Wizard" (Asistente para escáneres y cámaras ) aparece la pantalla, haz clic en "Cancel" (Cancelar).

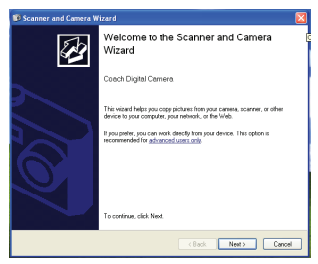

### **ArcSoft MediaImpression™**

Para conocer el software de Photo Impression y Video Impression, consulte el archivo de ayuda que se incluye con cada aplicación (haga clic en el símbolo "?" que se encuentra en la esquina superior derecha de la pantalla de la aplicación).

### **Manual de Usuario**

Para leer el manual del usuario, es posible que tenga que descargar e instalar el programa gratuito "Adobe Acrobat Reader" desde el sitio Web de Adobe en www.adobe.com.

# Â **Solución de Problemas**

Si tiene un problema con este dispositivo, lea la guía de solución de problemas que aparece a continuación y visite nuestro sitio Web en www.cobyusa.com para obtener respuestas a preguntas frecuentes (FAQs) y las actualizaciones de firmware. Si estos recursos no resuelven el problema, comuníquese con el Soporte técnico.

#### **Dirección**

*Soporte Técnico Coby Electronics*  56-65 Rust Street Maspeth, NY 11378

**Email**

techsupport@cobyusa.com

#### **Web**

www.cobyusa.com

#### **Teléfono**

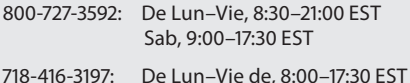

### *La cámara no se enciende.*

- Verifique que la batería esté correctamente instalada.
- Verifique que la batería esté cargada en forma adecuada. Si el indicador del estado de la batería muestra que la carga es baja o nula, vuelva a cargar la cámara de video conectándola al puerto USB de la computadora.

*Page 84 Solución De Problemas* Download from Www.Somanuals.com. All Manuals Search And Download.

### *La cámara no toma fotografías/video.*

- La memoria de la cámara o de la tarieta puede estar llena. Borre varios archivos e intente nuevamente.
- Es posible que se haya insertado una tarjeta de memoria incompatible. Verifique que la tarjeta de memoria se encuentre en un formato compatible.
- Si no se ha dado formato a la tarieta de memoria, use la función Formato de la cámara para borrar datos de la tarieta de memoria.

### *La imagen está borrosa o fuera de foco.*

Las imágenes o videos borrosos pueden producirse cuando no se sostiene quieta la cámara mientras se graba. Sostenga la cámara quieta e inténtelo nuevamente.

#### *Las imágenes de la tarjeta de memoria no se ven en la pantalla de LCD.*

Esta cámara sólo mostrará imágenes JPG que tengan archivos con el siguiente formato: CLIP####.jpg o PICT####.jpg. Si ha insertado una tarjeta de memoria que contiene imágenes en otro formato o con otra estructura de nombre de archivo, no se verán dichas imágenes. Verifique el formato de las imágenes que se encuentren en la tarjeta de memoria.

### *Las imágenes grabadas no se guardan en la memoria.*

Las imágenes no se guardarán si se apaga la cámara antes de que se hayan terminado de procesar los datos. Asegúrese de esperar el tiempo suficiente para que la imagen se guarde completamente antes de apagar la cámara de video.

#### *No puedo acceder a las fotografías de mi cámara o de la tarjeta de memoria desde mi computadora.*

Asegúrese de que la cámara de video estaba en modo USB cuando la conectó a la computadora. Para obtener más información, vea la sección Transferencia de archivos en este manual.

# Â **Especificaciones**

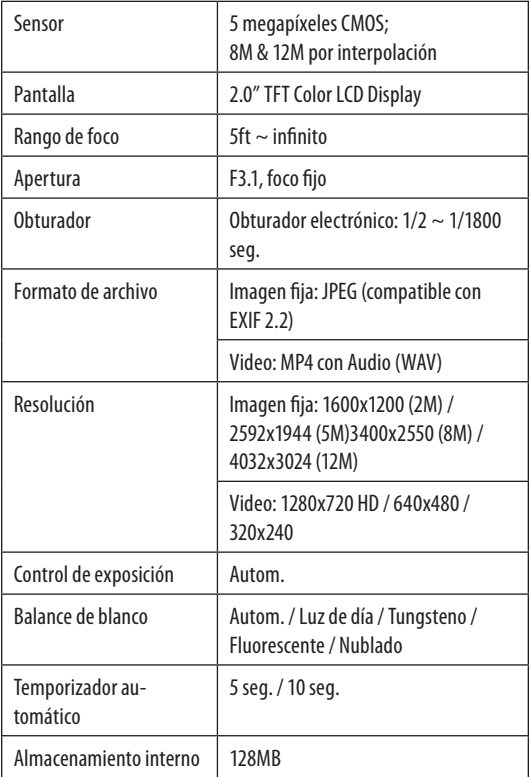

*Page 87 Especificaciones* Download from Www.Somanuals.com. All Manuals Search And Download.

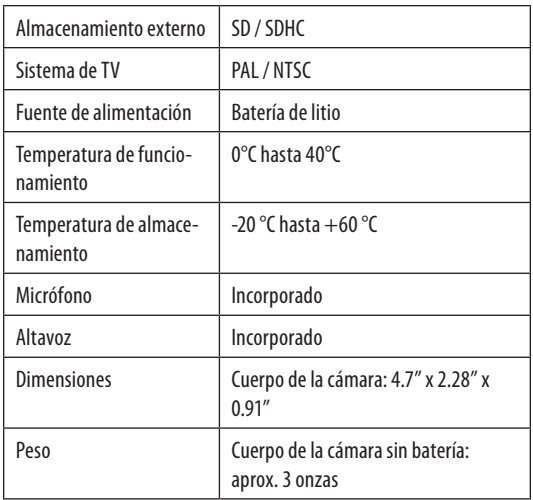

Las especificaciones están sujetas a cambios sin notificación.

# Â **Avisos de Seguridad**

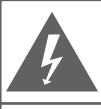

### **PRECAUCIONES**

**ADVERTENCIA:** 

.................<br>PELIGRO DE ELECTROCUCIÓN. NO ABRIR.

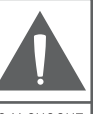

PRECAUCIÓN: PARA REDUCIR EL RIESGO DE INCENDIO Y CHOQUE ELÉCTRICO, NO RETIRE LA CUBIERTA (O PARTE POSTERIOR) DE LA UNIDAD, PARA REALIZAR EL MANTENIMIENTO, ACUDA ÚNICAMENTE A PERSONAL DE SERVICIO CALIFICADO

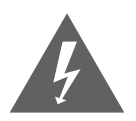

La figura de relámpago que termina en punta de flecha dentro de un triángulo equilátero tiene por finalidad alertar al usuario de la presencia de "voltaje peligroso" sin aislamiento dentro de la caja del producto que podría tener potencia suficiente para constituir un riesgo de choque eléctrico.

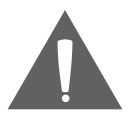

El signo de exclamación dentro de un triángulo equilátero tiene el propósito de advertir al usuario de la presencia de instrucciones de funcionamiento y reparación importantes en el material impreso que acompaña al artefacto.

#### **Para uso de los clientes:**

Ingrese a continuación el número de serie que se encuentra en la parte trasera de la unidad. Conserve esta información para referencias futuras

Nº de modelo

Nº de serie

**ADVERTENCIA:** Para prevenir el riesgo de descarga eléctrica, no exponga este dispositivo a la lluvia ni a la humedad. Adentro del gabinete se encuentra alto voltaje peligroso. No lo abra.

**Nota:** Si el producto repentinamente no responde o se apaga, es posible que la causa sea una descarga electrostática. En tal caso, siga los procedimientos a continuación para la recuperación:

- Quite las baterías y espere 30 segundos.
- Vuelva a colocar las baterías y encienda nuevamente la unidad.

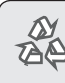

**Español**

*Para obtener información de reciclaje o eliminación sobre este producto, comuníquese con sus autoridades locales o con la Alianza de Industrias Electrónicas: www.eiae.org.*

### *Declaración de la FCC*

Este dispositivo cumple con la Parte 15 de las Normas de la FCC. El funcionamiento está sujeto a las siguientes dos condiciones:

- (1) Este dispositivo puede no causar interferencias perjudiciales, y
- (2) Este dispositivo debe aceptar cualquier interferencia recibida, inclusive aquella que podría causar funcionamiento no deseado.

**Nota:** Este equipo fue probado y cumple con todos los límites para dispositivos digitales clase B, conforme a la Parte 15 de las normas de la FCC. Estos límites fueron diseñados para brindar protección razonable contra la interferencia perjudicial en una instalación residencial. Este equipo genera, emplea y puede irradiar energía de frecuencia de radio y, si no se instala y emplea según las instrucciones, puede ocasionar interferencia perjudicial para las comunicaciones de radio. Sin embargo, no hay ninguna garantía de que no ocurrirá en una instalación en particular. Si este equipo causa interferencia perjudicial para la recepción de radio o televisión, lo cual puede determinarse al apagar o encender el equipo, el usuario puede tratar de corregir la interferencia con una o más de las siguientes medidas:

- Reorientar o reubicar la antena receptora.
- Aumentar la distancia entre el equipo y el receptor.
- Conectar el equipo en un tomacorriente en un circuito diferente del que está conectado el receptor.
- Consultar al distribuidor o a un técnico con experiencia en radio y TV para obtener ayuda.

Se requiere el uso de cable blindado, para cumplir con los límites de la clase B, en la sub parte B de la Parte 15 de las normas de la FCC.

No efectúe cambios ni modificaciones al equipo, excepto en caso de que así lo especifique el manual. Si se deben efectuar tales cambios o modificaciones, se le solicitará que detenga el funcionamiento del equipo.

#### *Instrucciones de Seguridad Importantes*

- 1. Lea las instrucciones: Deberá leer todas las instrucciones de seguridad y funcionamiento, antes de poner en funcionamiento este producto.
- 2. Conserve las instrucciones: Deberá conservar las instrucciones de seguridad y funcionamiento para referencia futura.
- 3. Preste atención a las advertencias: Deberá respetar todas las advertencias contenidas en el producto y en las instrucciones de funcionamiento.
- 4. Siga las instrucciones: Deberá seguir todas las instrucciones de uso y funcionamiento.
- 5. Limpieza: Desconecte este producto del tomacorriente de pared antes de la limpieza. No utilice productos de limpieza líquidos o en aerosol. Utilice un paño húmedo para limpiar.
- 6. Complementos: Utilice sólo complementos recomendados por el fabricante. El uso de otros complementos puede ser peligroso.
- 7. Agua y humedad: No utilice este producto cerca del agua (por ejemplo: cerca de una bañera, lavatorio, lavaplatos o tina para lavar ropa, en un sótano mojado ni cerca de una piscina o similar).
- 8. Ventilación: El gabinete posee ranuras y aberturas para asegurar la correcta ventilación del producto y para protegerlo del recalentamiento. Nunca se debe bloquear estos orificios al colocar el producto sobre una cama, sofá, alfombra u otras superficies similares. No se debe colocar este producto en un mueble empotrado, tal como biblioteca o estante, salvo que se proporcione una ventilación correcta o se cumplan las instrucciones del fabricante del producto.
- 9. Fuentes de alimentación: Este producto debe utilizarse sólo con el tipo de fuente de alimentación indicada en la etiqueta de clasificación. Si no está seguro del tipo de fuente de alimentación de su hogar, consulte con el distribuidor del producto o con la compañía eléctrica local. Para los productos que funcionan a batería o con otras fuentes de alimentación, consulte las instrucciones de funcionamiento.
- 10. Sobrecarga: No sobrecargue los tomacorrientes, alargues o enchufes de pared, ya que esto puede tener como resultado un riesgo de incendio o descarga eléctrica.
- 11. Entrada de objetos y líquido: Nunca introduzca objetos de ningún tipo dentro de este producto a través de las aberturas, ya que pueden ponerse en contacto con puntos de voltaje peligrosos o provocar cortocircuitos que ocasionarían incendios o descargas eléctricas. No derrame nunca líquido de ningún tipo sobre el producto.
- 12. Reparaciones: No intente reparar este producto usted mismo, ya que al abrir o quitar las cubiertas se expondría a voltaje peligroso u otros peligros. Para cualquier reparación, póngase en contacto con el personal técnico calificado.
- 13. Daños que requieran servicio técnico: Desconecte este producto del enchufe de pared y contáctese con personal técnico calificado en las siguientes situaciones: a) cuando la fuente de alimentación o el enchufe estén dañados; b) si se ha derramado líquido, han caído objetos dentro del producto; c) si el producto ha sido expuesto a lluvia o al agua; d) si el producto no funciona normalmente al seguir las instrucciones de funcionamiento. Aiuste sólo aquellos controles incluidos en las instrucciones de funcionamiento, ya que el ajuste inadecuado de otros controles puede ocasionar daños y requerir con frecuencia un trabajo extenso por parte de un técnico calificado para restaurar el funcionamiento normal del producto; e) si el producto se ha caído o ha sufrido algún daño; f) cuando el producto presenta un cambio marcado en su rendimiento; esto indica que necesita mantenimiento.
- 14. Piezas de reemplazo: Cuando se requieren piezas de reemplazo, asegúrese de que el servicio técnico haya utilizado las piezas de reemplazo especificadas por el fabricante o que posean las mismas características que la pieza original. Las sustituciones no autorizadas pueden provocar incendio, descarga eléctrica u otros riesgos.
- 15. Controles de seguridad: Una vez completado el servicio o las reparaciones de este producto, solicite al servicio técnico que realice controles de seguridad para asegurar que se encuentra en condición de funcionamiento correcto.
- 16. Calor: El producto debe ubicarse lejos de fuentes de calor tales como radiadores, rejillas de aire caliente, estufas u otros productos (incluidos amplificadores) que produzcan calor.

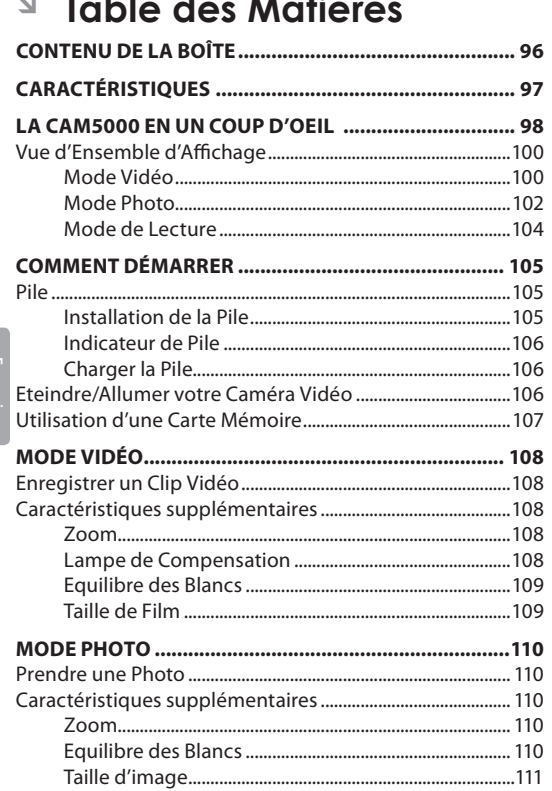

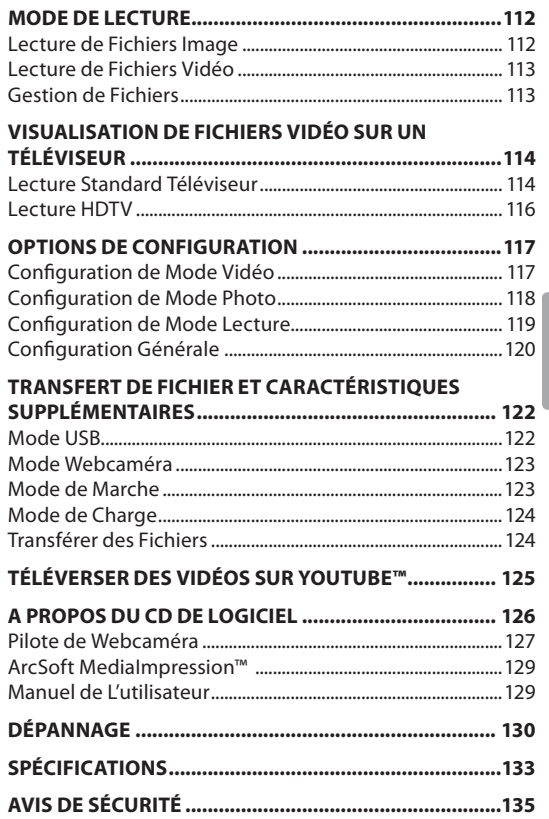

*Page 95* Download from Www.Somanuals.com. All Manuals Search And Download.

# Â **Contenu de la boîte**

Merci pour votre achat de la Caméra Vidéo Numérique SNAPP CAM5000 HD de Coby. Veuillez lire ce manuel avant d'utiliser votre caméra vidéo, et conservez-le pour référence future.

Ce paquet contient :

- Unité SNAPP CAM5000
- Câble AV
- $+$  Câble USB
- CD d'installation
- Pile au lithium-ion
- Dragonne
- Câble HDMI
- Pochette portable

Si l'un des éléments ci-dessus est manquant, veuillez contacter le revendeur auprès duquel vous avez acheté ce produit.

# Â **Caractéristiques**

- Écran couleur LCD TFT 2" brillant
- Capture vidéo avec une résolution HD de 720p
- Mémoire Flash intégrée de 128MB
- Logiciel intégré pour montage et téléchargements vidéo faciles†
- $\div$  Fonctions avancées, y compris modes film multiples, zoom numérique (4x), et LED (DEL) à faible éclairage
- Port USB 2.0 Hi-Speed pour transferts rapides de fichiers
- Fente pour carte SD/SDHC intégrée pour extension de mémoire jusqu'à 16GB
- Pile polymère lithium rechargeable
- Se connecte facilement à votre ordinateur pour utilisation comme webcaméra†
- *† Fonction disponible sous Windows uniquement.*

## Â **La CAM5000 en un coup d'oeil**

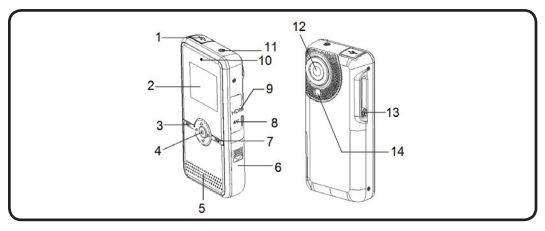

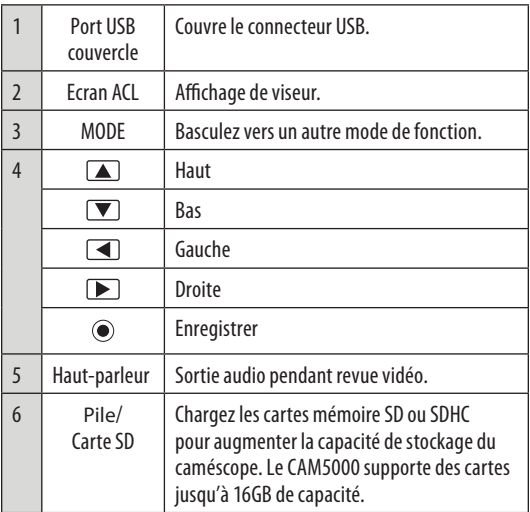

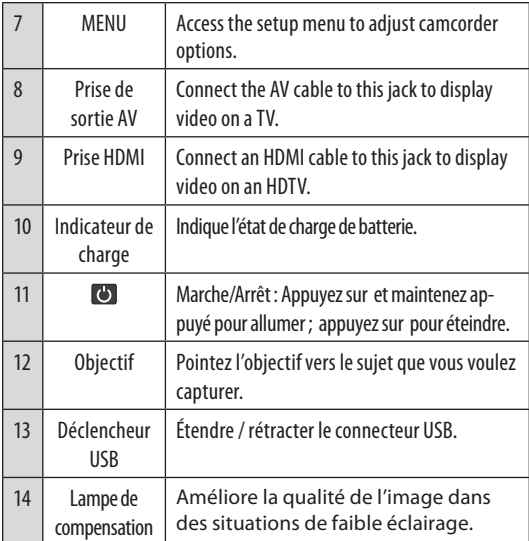

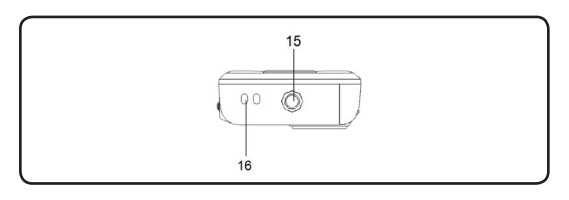

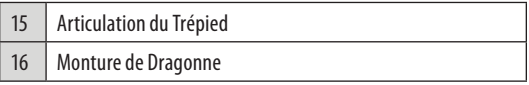

*Page 99 La Cam5000 En Un Coup D'oeil*  Download from Www.Somanuals.com. All Manuals Search And Download.

## **Vue d'Ensemble d'Affichage**

### *Mode Vidéo*

**Français**

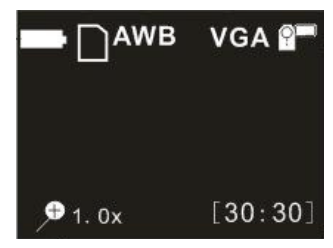

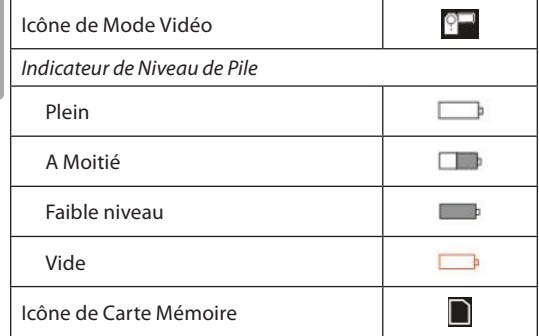

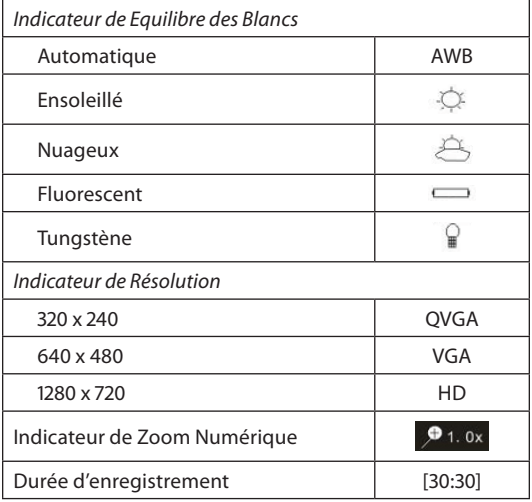

### *Mode Photo*

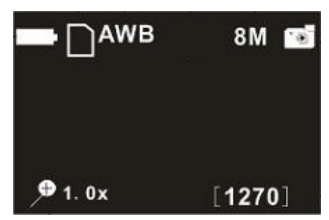

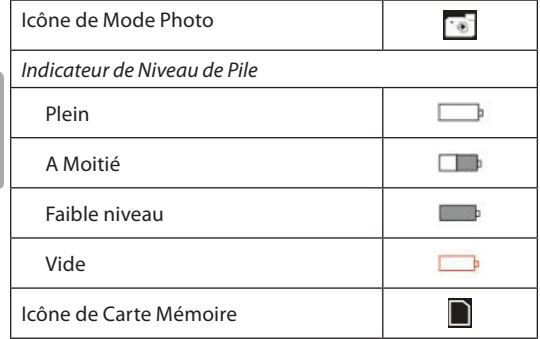

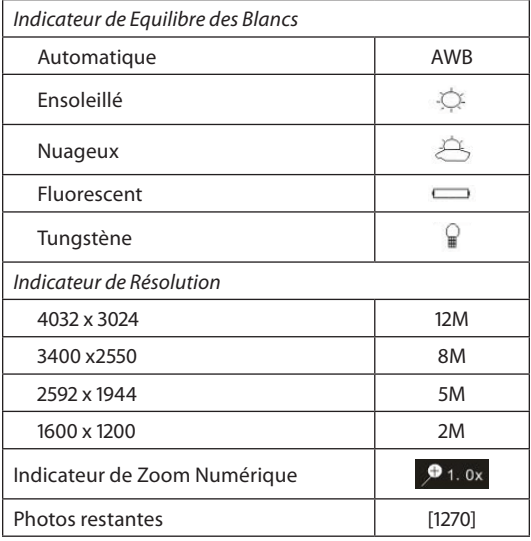

*Page 103 La Cam5000 En Un Coup D'oeil*  Download from Www.Somanuals.com. All Manuals Search And Download.

### *Mode de Lecture*

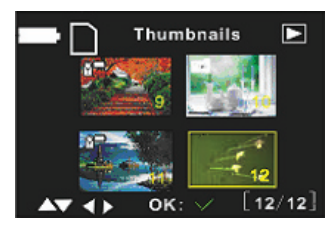

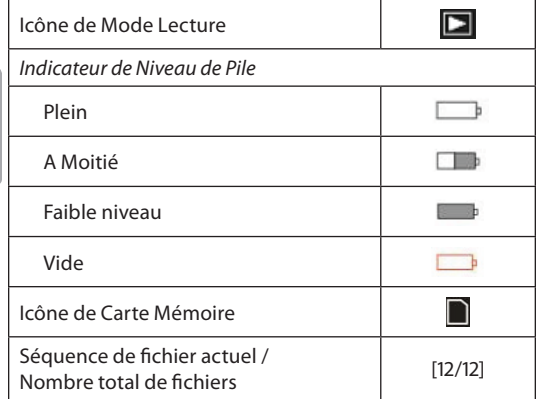

**Français**

*Page 104 La Cam5000 En Un Coup D'oeil*  Download from Www.Somanuals.com. All Manuals Search And Download.

# Â **Comment Démarrer**

## **Pile**

Une pile au lithium rechargeable est utilisée dans cette caméra vidéo.

### *Installation de la Pile*

- 1. Faites glisser le couvercle de pile dans la direction indiquée par la flèche.
- 2. Appuyez sur le côté pile et insérez la pile ci-joint en faisant correspondre la pile avec les directions de pôles positifs (+) et négatifs (-) indiquées sur le compartiment de la pile.

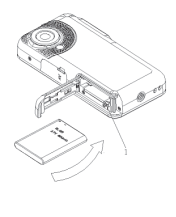

**Français**

3. Fermez le couvercle de pile.

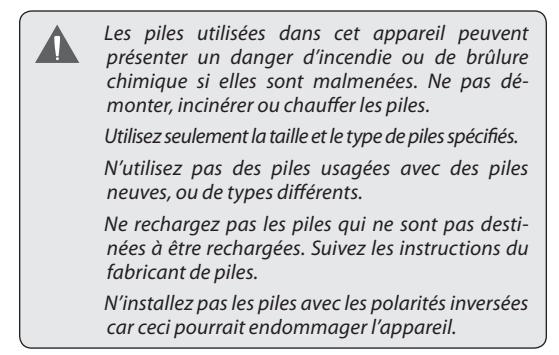

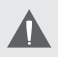

*Si l'appareil ne va pas être utilisé pendant une longue période de temps, enlevez les piles pour éviter l'endommagement ou des blessures provenant d'une fuite possible.*

### *Indicateur de Pile*

L'écran ACL de votre caméra vidéo affiche 3 conditions de pile différentes. Veuillez consulter le tableau ci-dessous pour de plus amples renseignements.

### *Charger la Pile*

Votre caméra vidéo se rechargera lorsqu'elle est connectée à un PC via le câble USB fourni, ou directement via la prise USB. Pour commencer la recharge :

- 1. Éteignez la caméra vidéo ; connectez la caméra vidéo au PC via le câble USB.
- 2. La recharge a commencé lorsque le voyant d'indicateur de charge vire au rouge. Le voyant d'indicateur de charge s'éteint lorsque la recharge est terminée.
- 3. Lorsque la recharge est terminée, débranchez la caméra vidéo.

## **Eteindre/Allumer votre Caméra Vidéo**

Pour allumer votre caméra vidéo, appuyez sur le bouton ON/OFF (Marche/Arrêt). Appuyez de nouveau pour éteindre la caméra vidéo.

**Français**

## **Utilisation d'une Carte Mémoire**

Pour maximiser le temps d'enregistrement de votre caméra vidéo, vous pouvez souhaiter utiliser une carte mémoire. Votre caméra vidéo supporte les formats de carte SD/SDHC. Pour insérer une carte mémoire :

- 1. Ouvrez le cache de compartiment à piles/SD.
- 2. Insérez la carte SD avec le frontispice de la carte faisant face à l'écran ACL.
- 3. Remettez en place le cache du compartiment à piles.

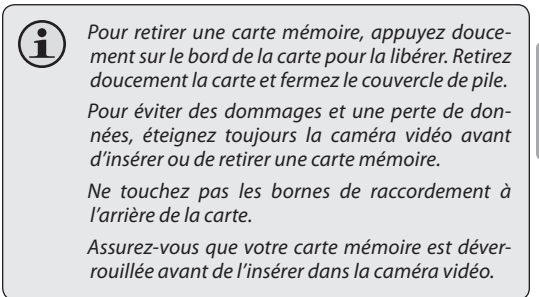

**Français**

# Â **Mode Vidéo**

## **Enregistrer un Clip Vidéo**

Mettez votre caméra vidéo sous tension.

- 1. Appuyez sur le bouton MODE pour sélectionner le Mode Vidéo.
- 2. Appuyez sur  $\odot$  (Obturateur) pour commencer l'enregistrement.
- 3. Appuyez de nouveau sur  $\odot$  pour arrêter l'enregistrement vidéo.

## **Caractéristiques supplémentaires**

### *Zoom*

**Français**

Appuyez sur les boutons  $\boxed{\blacktriangle}$  /  $\boxed{\blacktriangledown}$  pour zoomer vers gros plan/plan général.

### *Lampe de Compensation*

Dans des situations de faible luminosité, appuyez sur le bouton  $\blacksquare$  bendant l'enregistrement pour allumer la lampe de compensation. Appuyez de nouveau pour éteindre la lampe.
#### *Equilibre des Blancs*

Selon les conditions d'éclairage, vous pouvez souhaiter ajuster le paramètre d'équilibre des blancs de la caméra vidéo avant de commencer à filmer. Appuyez sur le bouton  $\Box$  pour changer l'équilibre des blancs. Les options comprennent : Automatique, Ensoleillé, Nuageux, Fluorescent, et Tungstène.

#### *Taille de Film*

Pour maximiser la mémoire disponible de votre caméra vidéo, vous pouvez souhaiter enregistrer une vidéo à une résolution inférieure. Appuyez sur le bouton  $\blacktriangleright$  pour changer la taille de film. Les options comprennent : HD (1280 x 720), VGA (640 x 480), et QVGA (320 x 240).

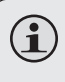

*Pour plus d'informations sur les options de configuration du Mode Vidéo, veuillez voir la section Options de Configuration de ce manuel.*

## Â **Mode Photo**

### **Prendre une Photo**

Vous pouvez utiliser votre caméra vidéo pour capturer des photos fixes. Pour prendre des photos :

- 1. Mettez votre caméra vidéo sous tension.
- 2. Appuyez sur le bouton MODE pour sélectionner le Mode Photo .
- 3. Appuyez sur le bouton (C) (Obturateur) pour prendre une photo.

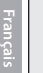

*N'essayez PAS de retirer la carte mémoire ou la pile lorsque la caméra vidéo est en train de sauvegarder des images. Cela peut provoquer une corruption de données.*

### **Caractéristiques supplémentaires**

#### *Zoom*

Appuyez sur les boutons  $\boxed{\blacktriangle} / \boxed{\blacktriangledown}$  pour zoomer vers gros plan/plan général.

#### *Equilibre des Blancs*

Selon les conditions d'éclairage, vous pouvez souhaiter ajuster le paramètre d'équilibre des blancs de la caméra vidéo avant de commencer à filmer. Appuyez sur le bouton  $\Box$  pour changer l'équilibre des blancs. Les options comprennent : Automatique, Ensoleillé, Nuageux, Fluorescent, et Tungstène.

*Page 110 Mode Photo* Download from Www.Somanuals.com. All Manuals Search And Download.

#### *Taille d'image*

Pour maximiser la mémoire disponible de votre caméra vidéo, vous pouvez souhaiter prendre des photos à une résolution inférieure. Appuyez sur le bouton  $\blacktriangleright$  pour changer la taille de l'image. Les options comprennent : 1600x1200 (2M), 2592x1944 (5M), 3400x2550 (8M par interpolation) , et 4032x3024(12M par interpolation).

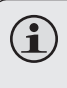

*Pour plus d'informations sur les options de configuration du Mode Photo, veuillez voir la section Options de Configuration de ce manuel.*

## Â **Mode de Lecture**

*REMARQUE : S'il n'y a pas de fichiers, l'icône [no file (pas de fichier)] sera affichée sur l'écran ACL.*

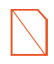

Allumez la caméra vidéo et appuyez sur le bouton MODE pour sélectionner le Mode Lecture. Vos fichiers enregistrés seront affichés en tant que vignettes.

Utilisez les boutons  $\bigcirc$  et  $\bigcirc$  pour sélectionner votre fichier souhaité.

### **Lecture de Fichiers Image**

Les fichiers images sont signalés par l'icône Photo dans le coin supérieur gauche de l'image vignette.

- 1. Pour afficher une image sélectionnée en plein écran, appuyez sur le bouton  $\odot$ .
- 2. Appuyez sur le bouton  $\Box$  pour zoomer vers un gros plan sur l'image. Appuyez sur le bouton  $\nabla$  pour zoomer vers un plan général.
	- $\diamond$  Si vous désirez consulter d'autres sections de l'image en gros plan, appuyez sur le bouton  $\odot$ pour verrouiller le paramètre de zoom. Vous pouvez ensuite utiliser les touches directionnelles pour vous déplacer vers le haut, le bas, ou à travers l'image.
	- $\Diamond$  Appuyez de nouveau sur le bouton  $\textcircled{\small{\bullet}}$  pour déverrouiller le paramètre de zoom.

*REMARQUE : Si vous souhaitez visualiser vos images en mode vignette, appuyez sur le bouton* ▼. Appuyez sur le *bouton pour retourner à une visualisation plein écran.* 

*Page 112 Mode De Lecture* Download from Www.Somanuals.com. All Manuals Search And Download.

**Français**

### **Lecture de Fichiers Vidéo**

Les fichiers vidéos sont signalés par l'icône Vidéo dans le coin supérieur gauche de l'image vignette.

- 1. Appuyez sur le bouton  $\odot$  pour accéder au fichier vidéo souhaité. Appuyez de nouveau pour commencer la lecture.
- 2. Pendant la lecture, appuyez sur le bouton  $\odot$ pour mettre en pause. Appuyez de nouveau pour continuer.
- 3. Appuyez sur le bouton  $\sqrt{ }$  pour rembobiner votre  $\triangleright$  pour avancer rapidement à travers le clip.
- 4. Appuyez sur  $\Box$  ou  $\nabla$  pour ajuster le volume de lecture.

### **Gestion de Fichiers**

Pour supprimer des fichiers de la caméra vidéo :

- 1. Appuyez sur le bouton MENU.
- 2. Utilisez le pavé directionnel pour sélectionner "Delete One" (Supprimer Un) ou "Delete All" (Supprimer Tous).
- 3. Appuyez sur le bouton  $\odot$  pour confirmer.

*La sélection de "Delete All" (Supprimer Tous) provoquera à tous les fichiers d'être effacés de la caméra vidéo.*

## Â **Visualisation de Fichiers Vidéo sur un Téléviseur**

### **Lecture Standard Téléviseur**

Connectez votre caméra vidéo à un téléviseur pour visualiser des fichiers ou en enregistrer de nouveaux sur un écran plus grand.

- 1. Éteignez la caméra vidéo et connectez-la à votre téléviseur à l'aide du câble AV fourni.
- 2. Allumez le téléviseur et passez en mode AV.
- 3. Allumez votre caméra vidéo et placez-la dans le mode désiré.
- 4. Sélectionnez le Mode Vidéo si vous voulez utiliser votre téléviseur pour avoir un aperçu du contenu au fur et à mesure que vous l'enregistrez.
- 5. Sélectionnez le Mode Lecture si vous voulez revoir les fichiers vidéo et/ou image que vous avez déjà pris.

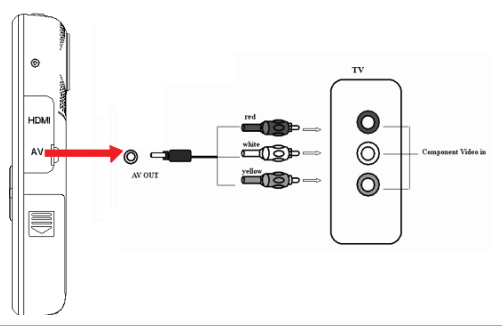

*Page 114 Visualisation De Fichiers Vidéo Sur Un Téléviseur* Download from Www.Somanuals.com. All Manuals Search And Download.

**Français**

**Français**

En Mode Vidéo :

1. Utilisez les commandes de la caméra vidéo pour enregistrer une vidéo comme vous le feriez normalement. Votre écran de télévision fera fonction d'écran ACL de la caméra vidéo.

En Mode Lecture :

- 1. Appuyez sur  $\Box$  ou  $\Box$  pour sélectionner votre fichier souhaité.
- 2. Appuyez sur le bouton  $\odot$  pour lire le fichier vidéo sélectionné sur votre téléviseur.
- 3. Pendant la lecture, appuyez sur le bouton  $\odot$ pour mettre en pause. Appuyez de nouveau pour reprendre la lecture.
- 4. Appuyez sur le bouton  $\lceil \blacktriangleleft \rceil$  pour rembobiner votre clip vidéo. Appuyez sur le bouton  $\triangleright$  pour une avance rapide.
- 5. Appuyez sur le bouton  $\Box$  ou  $\nabla$  pour ajuster le volume.

*Quand la caméra vidéo est connectée à un téléviseur, l'écran ACL s'éteindra automatiquement. La connexion à une télévision ne rechargera pas la pile de la caméra vidéo ; votre caméra vidéo continuera à fonctionner à partir de la puissance de pile. Si l'image ne s'affiche pas correctement dans le centre de l'écran, vous pouvez avoir besoin d'ajuster les paramètres de votre téléviseur. Veuillez vous référer au manuel de l'utilisateur de votre téléviseur pour obtenir de l'aide.*

## **Lecture HDTV**

Votre caméra vidéo est capable de lecture en résolution HD (720p) sur un HDTV compatible. Pour visualiser des fichiers vidéo en HD :

- 1. Eteignez la caméra vidéo.
- 2. Utilisez le câble HDMI fourni pour relier la prise de sortie HDMI sur votre caméra vidéo à la prise d'entrée HDMI de votre HDTV (téléviseur haute définition).
- 3. Allumez votre HDTV et sélectionnez le mode HDMI.

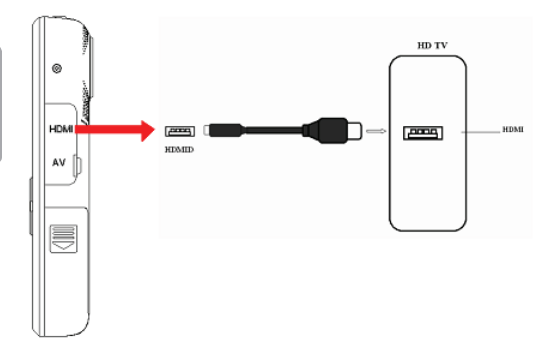

Une fois que toutes les connexions sont faites et que votre téléviseur est allumé, allumez la caméra vidéo. Elle entrera automatiquement en Mode Lecture. Contrôles de lecture pour la HDTV est la même que la TV standard de contrôle.

> *Le bouton MODE ne fonctionne pas lorsque votre caméra est connectée à un téléviseur via le câble HDMI.*

**Français**

## Â **Options de Configuration**

*Votre caméra vidéo offre des options de configuration supplémentaires dans les modes Vidéo, Photo, et Lecture, ainsi qu'un menu de configuration général pour la caméra.* 

- Accédez au menu de Configuration dans chaque mode en appuyant sur le bouton MENU.
- Utilisez le pavé directionnel pour naviguer à travers les menus de configuration.
- $\downarrow$  Utilisez le bouton  $\odot$  pour entrer dans un menu ou sélectionner un paramètre.
- Pour revenir au menu précédent sans modifier la sélection de paramètre, appuyez sur le bouton MENU

Veuillez voir les tableaux ci-dessous pour plus d'informations sur les options de configuration dans les différents modes.

### **Configuration de Mode Vidéo**

Entrez dans le menu de Configuration de Mode Vidéo pour ajuster la taille de film ou pour modifier les options d'enregistrement.

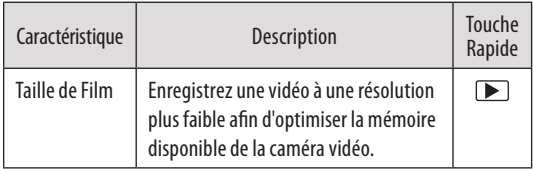

*Page 117 Options De Configuration* Download from Www.Somanuals.com. All Manuals Search And Download.

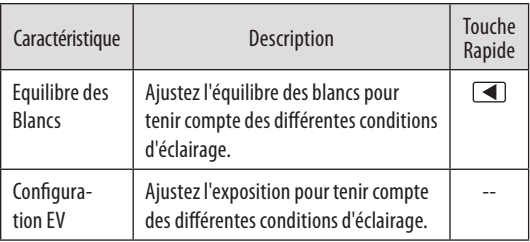

### **Configuration de Mode Photo**

**Français**

Entrez dans le menu de Configuration de Mode Photo pour ajuster la taille de l'image, réglez le déclencheur à retardement, ou pour changer les paramètres de photo.

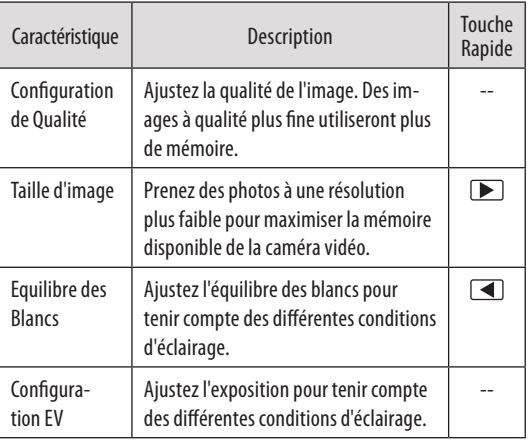

*Page 118 Options De Configuration* Download from Www.Somanuals.com. All Manuals Search And Download.

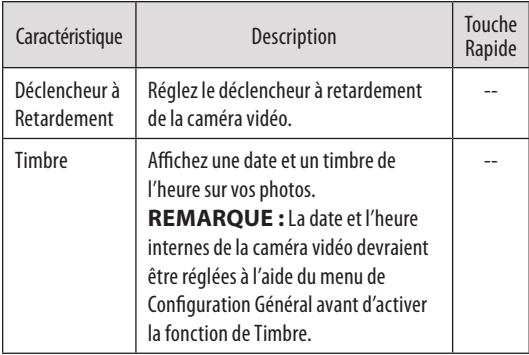

### **Configuration de Mode Lecture**

Entrez dans le menu de Configuration de Mode Lecture pour supprimer des fichiers. Sélectionnez "Delete One" (Supprimer Un) pour supprimer le fichier sélectionné, ou "Delete All" (Supprimer Tous) pour effacer tous les fichiers de la caméra vidéo.

### **Configuration Générale**

Vous pouvez accéder au menu de configuration général de la caméra vidéo à partir de n'importe quel mode de fonctionnement. Appuyez sur le bouton MENU, puis utilisez le pavé directionnel pour sélectionner l'icône de Configuration (Setup).

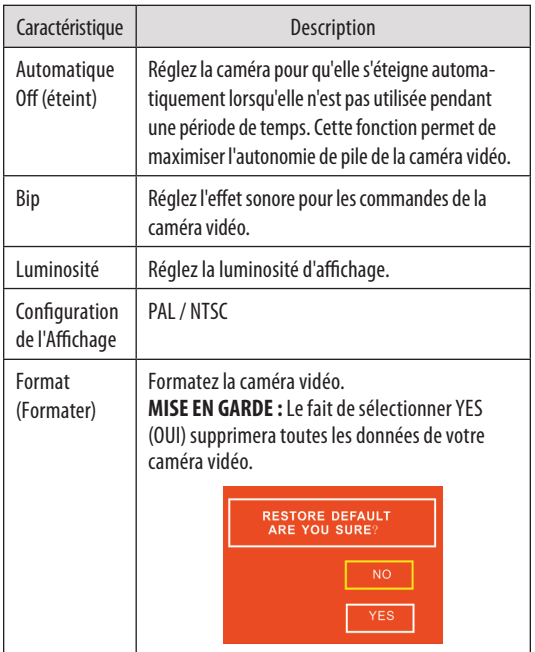

*Page 120 Options De Configuration* Download from Www.Somanuals.com. All Manuals Search And Download.

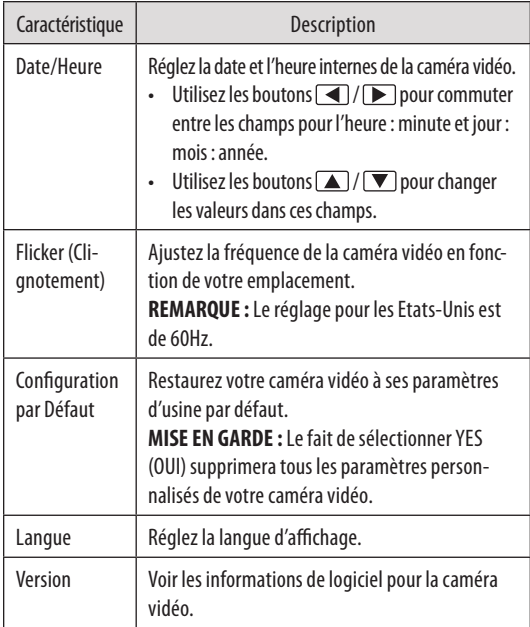

## Â **Transfert de Fichier et Caractéristiques Supplémentaires**

Connectez votre caméra vidéo directement au port USB de votre ordinateur pour transférer des fichiers, utiliser la fonction de webcaméra, ou pour continuer à prendre des vidéos et des photos sans vider la pile. (Vous pouvez également connecter la caméra vidéo à l'aide du câble d'extension USB fourni.)

#### *Assurez-vous que la caméra vidéo est sous tension avant de la connecter.*

Utilisez le pavé directionnel et le bouton  $\textcircled{\small{\textbf{}}}$  pour sélectionner le mode désiré :

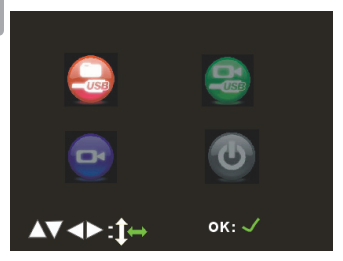

### **Mode USB**

Téléchargez des fichiers sur votre ordinateur.

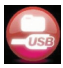

*Page 122Transfert De Fichier Et Caractéristiques Supplémentaires* Download from Www.Somanuals.com. All Manuals Search And Download.

**Mode Webcaméra**

*La fonction de webcaméra est disponible dans Windows seulement.*

Utilisez la caméra vidéo comme webcaméra d'ordinateur.

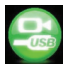

#### *Pour utiliser le Webcamera, sélectionnez le mode Webcam icône, puis:*

- 1. Double-cliquez sur l'icône "My Computer" (Mon Ordinateur) sur votre bureau Windows.
- 2. Double-cliquez sur l'icône de caméra.

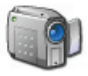

Le CAM5000 est prêt à être utilisé comme une caméra Web.

### **Mode de Marche**

Utilisez la caméra vidéo pour filmer des vidéos, prendre des photos, ou pour lire des fichiers sans vider la pile.

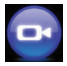

## **Mode de Charge**

Sélectionnez ce mode pour recharger la pile de la caméra vidéo. La caméra vidéo s'éteindra automatiquement lorsque le Mode de Charge est sélectionné.

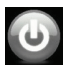

### **Transférer des Fichiers**

Pour transférer des fichiers de la caméra vidéo à votre ordinateur :

- Connectez la caméra vidéo au port USB de votre ordinateur et sélectionnez le mode USB.
- Votre ordinateur reconnaîtra automatiquement la caméra vidéo comme étant un lecteur externe. Suivez les étapes sur l'ordinateur pour afficher les fichiers sur la caméra.
	- Si aucune invitation n'apparaît, vous pouvez également accéder aux fichiers sur la caméra vidéo via l'ouverture de My Computer (Mon Bureau) et en cliquant sur le Disque Externe auquel la caméra vidéo est connectée.
- Copiez et collez les fichiers de la caméra vers n'importe quel dossier de votre ordinateur en utilisant les commandes de base Ctrl+C / Ctrl+V.

**Français**

## Â **Téléverser des Vidéos sur YouTube™**

Partagez vos vidéos avec votre famille, vos amis, ou le monde avec le service internet YouTube. Le CAM5000 est fourni avec l'application Arscoft Upload to YouTube qui permet un partage facile et pratique de vos vidéos.

Le logiciel Upload to YouTube est installé sur le caméscope, et se lance automatiquement lorsque vous le connectez à un ordinateur.

> *Pour téléverser des vidéos sur YouTube, vous devez avoir un compte YouTube valide. Pour vous abonner à un compte gratuit, veuillez visiter http:// www.youtube.com.*

*Pour utiliser l'application Upload to Youtube, Microsoft Windows Vista, 2000, ou XP (Ensemble de Modifications Provisoires 2) est nécessaire.*

- Fournissez vos détails de pseudo et de mot de passe YouTube. Vous aurez l'option de sauvegarder ces détails. Une fois sauvegargés, vous n'aurez plus à les saisir.
- Cliquez sur le dossier pour ajouter un fichier vidéo à votre collection.
- Cliquez sur une vidéo pour la sélectionner pour la téléverser.
- Décrivez la vidéo que vous téléversez (Titre, Description, Catégorié Vidéo, et Repères sont requis).
- Prévisualisez la vidéo sélectionnée.
- Cliquez sur le bouton Upload (Téléverser) pour téléverser la vidéo sélectionnée sur YouTube.

## Â **A Propos du CD de Logiciel**

Le CD contient les pilotes et le logiciel qui vient avec une caméra vidéo.

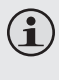

*Pour utiliser le logiciel inclus, Microsoft Windows Vista, 2000, ou XP (Ensemble de Modifications Provisoires 2) est nécessaire.*

Insérez le CD dans votre lecteur de CD-ROM. Le menu de lancement automatique apparaîtra.

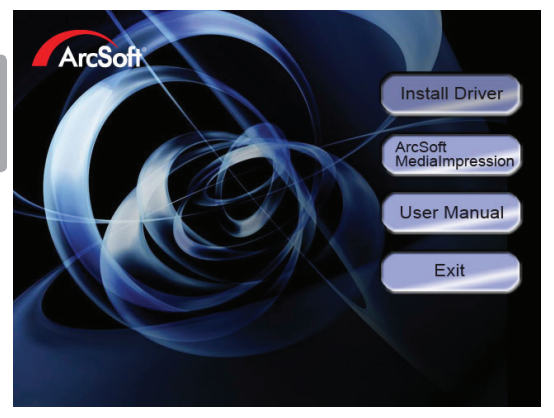

Cliquez sur l'un des suivants pour lancer la routine d'installation.

 Install Driver (Installer Pilote) : Installe le logiciel pour utiliser le CAM5000 comme webcaméra.

- ArcSoft MediaImpression™ : Installe le logiciel pour l'édition de vidéo et photos.
- User Manual (Manuel de l'utilisateur) : Lire le manuel de l'utilisateur pour CAM5000.

*Si le menu de lancement automatique n'apparaît pas automatiquement, double-cliquez sur l'icône de CD-ROM dans [My Computer] (Mon Bureau) ou [Windows Explorer] (Windows Explorer), et ensuite double-cliquez sur le fichier s'appelant [autorun.exe] pour commencer le programme.* 

### **Pilote de Webcaméra**

Pour utiliser le CAM5000 comme webcaméra avec votre PC, vous devez d'abord installer le pilote à partir du CD. Après l'installation du pilote :

- 1. Branchez la caméra à l'ordinateur au moyen du câble USB. Allumez le caméscope et attendez que l'ordinateur achève la connexion USB.
- 2. Le «Found New Hardware Wizard" va se lancer.

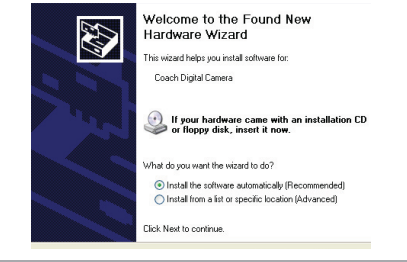

*Page 127 A Propos Du Cd De Logiciel* Download from Www.Somanuals.com. All Manuals Search And Download.

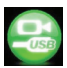

3. électionnez "Installer le logiciel automatiquement» puis suivez les instructions pour terminer l'installation.

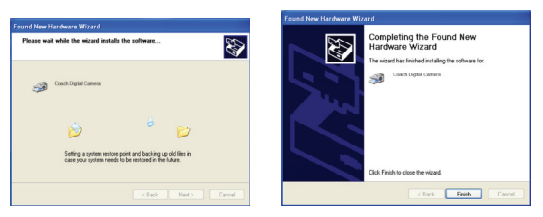

4. Le «Found New Hardware Wizard" apparaît de nouveau. Suivez les instructions pour terminer l'installation.

Le CAM5000 est maintenant prêt pour l'utiliser comme une webcam

#### *Note:*

 Si l'écran ci-dessous apparaît, cliquez sur "Continue Anyway" (Continuer).

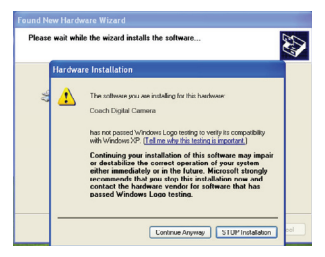

*Page 128 A Propos Du Cd De Logiciel* Download from Www.Somanuals.com. All Manuals Search And Download.

**Français**

 Si le "Scanner and Camera Wizard" (Assistant Scanneur-appareil photo) s'affiche, cliquez sur "Cancel" (Annuler).

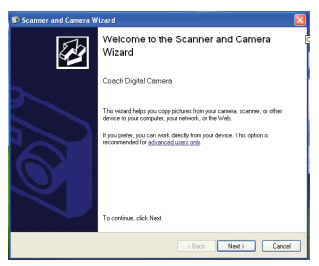

### **ArcSoft MediaImpression™**

Pour vous familiariser avec les logiciel Media Impression, veuillez vous référer au fichier d'aide inclus dans chaque application (cliquez sur le symbole "?" dans le coin supérieur droit de l'écran d'application, ou appuyez sur la touche "F1" de votre clavier).

### **Manuel de L'utilisateur**

Pour lire le manuel de l'utilisation, il peut être nécessaire de télécharger et installez le logiciel gratuit Adobe Acrobat Reader à partir du site Web Adobe à www.adobe.com.

# Â **Dépannage**

Si vous avez un problème avec cet appareil, veuillez lire le guide de dépannage ci-dessous et visitez notre site Web www.cobyusa.com pour les questions les plus fréquentes (FAQ) et des mises à jour microprogrammes. Si ces ressources ne vous aident pas à résoudre le problème, veuillez contacter le service d'assistance technique.

**Adresse** *Coby Electronics : Support Technique* 56-65 Rust Street Maspeth, NY 11378

**Courriel** techsupport@cobyusa.com

**Internet** www.cobyusa.com

#### **Téléphone**

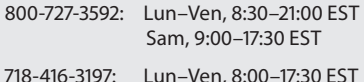

#### *La caméra ne s'allume pas.*

- Vérifiez que la pile a été insérée correctement.
- Assurez-vous que la pile est bien rechargée. Si l'indicateur d'état de la pile montre une charge trop basse ou inexistante, rechargez la caméra vidéo en la connectant au port USB de votre ordinateur.

#### *La caméra ne prend pas de photos/vidéos.*

- La mémoire de la caméra ou la carte mémoire peut être pleine. Supprimez plusieurs fichiers et essayez à nouveau.
- Une carte mémoire incompatible est peut être insérée. Vérifiez que la carte mémoire est dans un format compatible.
- Si la carte mémoire n'a pas été formatée, utilisez la fonction Format (Formattage) de la caméra pour effacer des données de la carte mémoire.

#### *L'image est floue.*

Des images ou des vidéos floues peuvent être le résultat lorsque la caméra n'est pas restée stable pendant l'enregistrement. Tenez bien la caméra pour qu'elle soit stable et essayez à nouveau.

#### *Les images de carte mémoire ne sont pas affichées sur l'écran ACL.*

Cette caméra n'affichera que les images JPG qui ont des noms de fichiers dans le format suivant : CLIP####.jpg ou PICT####.jpg. Si vous avez inséré une carte mémoire contenant des images dans un autre format ou structure de nom de fichier, elles ne seront pas affichées. Vérifiez le format des images sur votre carte mémoire.

#### *Les images prises ne sont pas sauvegardées dans la mémoire.*

Les images ne seront pas sauvegardées si la caméra est éteinte avant la fin du traitement des données. Assurez-vous de laisser suffisamment de temps pour que l'image se sauvegarde complètement avant d'éteindre la caméra vidéo.

#### *Je ne peux pas accéder aux photos sur ma caméra ou ma carte mémoire à partir de mon ordinateur.*

Veillez à ce que la caméra ait été placée en mode USB lorsque connectée à votre ordinateur. Pour de plus amples renseignements, consultez la section Transférer des Fichiers de ce manuel.

## Â **Spécifications**

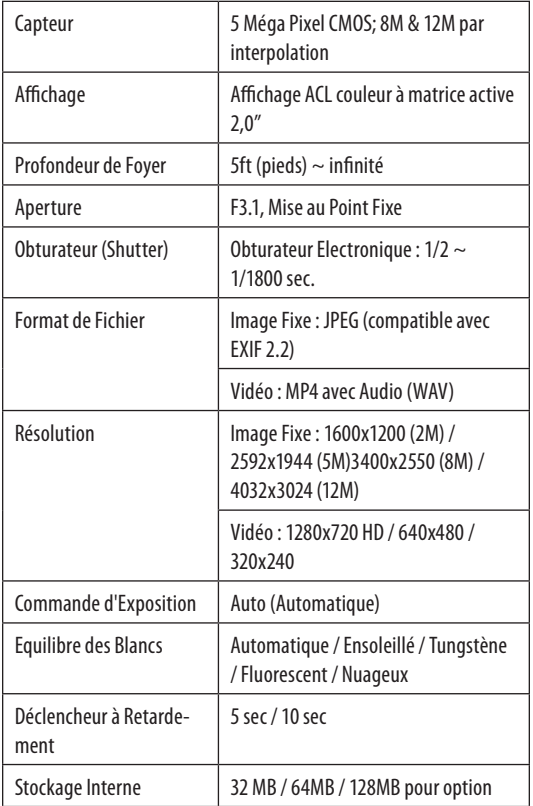

*Page 133 Spécifications* Download from Www.Somanuals.com. All Manuals Search And Download.

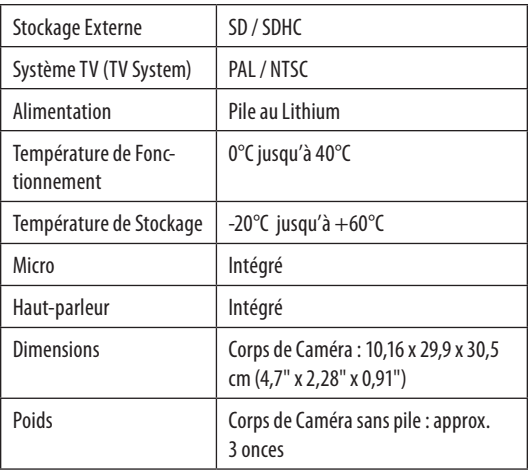

Les caractéristiques sont sujettes à modifications sans préavis.

## Â **Avis de Sécurité**

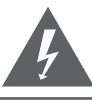

### **CAUTION**

WARNING: SHOCK HAZARD, DO NOT OPEN. RISQUE DE CHOC ELECTRIQUE. AVIS: NE PAS OUVRIR

ATTENTION: POUR RÉDUIRE LES RISQUES D'INCENDIE ET DE CHOC ÉLECTRIQUE, NE PAS ENLEVER LE COUVERCLE (OU LA PARTIE AU DOS) DE L'APPAREIL. CONTACTEZ UNIQUEMENT UN TECHNICIEN SPÉCIALISÉ.

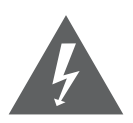

Le symbole en forme d'éclair fléché placé dans un triangle équilatéral informe l'utilisateur de la présence de "tensions dangereuses" non isolées au sein du boîtier du produit dont l'amplitude peut constituer un risque de décharge électrique.

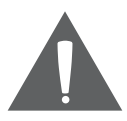

Le point d'exclamation placé dans un triangle équilatéral informe l'utilisateur que des instructions d'utilisation et de maintenance importantes sont fournies dans la documentation qui accompagne le produit.

#### *Information client :*

Notez ci-après le numéro de série situé sur l'appareil. Conservez ces informations pour pouvoir vous y référer ultérieurement.

Numéro du modèle

Numéro de série

*Page 135 Avis De Sécurité* Download from Www.Somanuals.com. All Manuals Search And Download.

**Avertissement :** Afin d'éviter tout risque d'incendie ou de décharge électrique, n'exposez pas cet appareil à la pluie ou à l'humidité. Le boîtier renferme des tensions élevées dangereuses. N'ouvrez pas le boîtier de l'appareil.

**Remarque :** Si ce produit s'éteint soudainement ou ne fonctionne plus, il est possible que cela soit dû à une décharge électrostatique. Dans ce cas, veuillez procéder de cette manière :

- Enlevez les piles et attendez 30 secondes.
- Remplacez les piles et ensuite rallumez l'appareil.

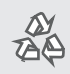

Pour de plus amples informations sur le recyclage ou la mise au rebut de ce produit, veuillez contacter les autorités locales ou les représentants de l'EIA (Alliance des industries du secteur de l'électronique) : www.eiae.org.

#### *Déclaration FCC:*

Cet appareil est conforme avec la section 15 des Règles FCC. Le fonctionnement est sujet aux deux conditions suivantes :

- (1) Cet appareil ne peut causer d'interférences dangereuses, et
- (2) Cet appareil doit accepter toute interférence, y compris une interférence pouvant causer une action non souhaitée.

**Note:** Cet équipement a été testé et déclaré conforme aux limites de la classe B des équipements digitaux, conformément à la section 15 des Règles FCC. Ces limites ont été créées pour fournir une protection raisonnable contre des interférences néfastes au sein d'une installation résidentielle. Cet équipement génère, utilise et peut émettre de l'énergie de fréquence radio, qui, si non installée et utilisée correctement pourrait causer des interférences néfastes aux communications radio. Cependant, il n'y a aucune garantie qu'il n'y aura pas d'interférences. Si cet appareil cause des interférences sur la réception radio ou télé, ce qui peut être déterminé en allumant et en éteignant cet appareil, nous vous encourageons à essayer de corriger la situation de la manière suivante :

- Réorientez ou changez la position de l'antenne.
- Augmentez la séparation entre l'appareil et le récepteur.
- Branchez l'appareil à une prise différente de celle du récepteur.
- Consultez votre représentant en ventes ou un technicien qualifié.

L'utilisation de câbles électriques protégés est requise pour être conforme aux limites de la classe B et la sous-partie B de la section 15 des règles FCC.

Ne pas effectuer de changements ou de modifications a cet appareil, à moins que cela ne soit indiqué dans ce manuel. Si de telles modifications devaient être faites, il faudra peut-être que vous arrêtiez d'utiliser cet appareil.

#### *Consignes de Sécurité Importantes*

- 1. Lisez les directives : Veuillez lire l'intégralité des consignes de sécurité et d'utilisation avant de mettre l'appareil en service.
- 2. Conservez ces directives : Vous devriez conserver ce manuel pour référence future.
- 3. Tenez compte de ces avertissements : Vous devriez respecter tous les avertissements et toutes les instructions pour ce produit.
- 4. Suivez les instructions : Vous devez suivre toutes les directives d'utilisation.
- 5. Nettoyage : Débranchez ce produit avant de le nettoyer. Ne pas utiliser de nettoyants liquides ou en aérosol. Utilisez un chiffon humide pour nettoyer.
- 6. Attaches : N'utilisez que les attaches recommandées par le fabricant. L'utilisation d'autres attaches pourrait être dangereuse.
- 7. Eau et humidité : N'utilisez pas ce produit à proximité d'une source d'humidité, notamment près d'une baignoire, d'un lavabo, d'un évier de cuisine ou de buanderie, dans un sous-sol humide ou près d'une piscine ou endroits analogues.
- 8. Ventilation : Les fentes et ouvertures du boîtier sont prévues pour la ventilation afin d'assurer le fonctionnement fiable du produit et de le protéger contre une éventuelle surchauffe. Ces ouvertures ne devraient jamais être bloquées par un lit, un canapé, un tapis ou similaire. Ce produit ne devrait jamais être posé sur une installation murale, comme une étagère, à moins que la ventilation ne soit adéquate et que les instructions du fabricant n'aient été suivies.
- 9. Sources de courant : Branchez systématiquement cet appareil sur une source d'alimentation du type indiqué sur l'étiquette signalétique. Si vous n'êtes pas certain du type de courant, demandez à votre représentant commercial ou à votre compagnie d'électricité. Pour les produits fonctionnant avec une pile ou autres sources, veuillez consulter les instructions.
- 10. Surcharge : Ne pas faire de multiples branchements dans les prises, avec les rallonges électriques ou des multiprises car cela pourrait entraîner un incendie ou une électrocution.
- 11. Insertion d'objet ou de liquide : N'insérez jamais d'objets de quelque sorte que ce soit dans cet appareil par le biais des fentes car ils pourraient entrer en contact avec des points de voltage ou courtcircuiter des éléments, provoquant ainsi un risque d'incendie ou de choc électrique. Ne jamais renverser de liquide sur cet appareil.
- 12. Maintenance : Ne tentez pas de réparer ce produit vous-même, ouvrir ou enlever l'enveloppe du produit pourrait vous exposer à un voltage dangereux ou à d'autres risques. Ne faire appel qu'à des professionnels qualifiés.
- 13. Dégâts requérant des réparations : Débranchez cet appareil et confiez-le à un professionnel qualifié dans les cas de figure suivants : a) le cordon d'alimentation est endommagé ou la prise est défectueuse ; b) du liquide s'est déversé dans l'appareil ou des objets s'y sont glissés ; c) l'appareil est entré en contact avec de la pluie ou de l'eau ; d) l'appareil ne fonctionne pas correctement bien que les consignes d'installation aient été respectées. Effectuez uniquement les réglages indiqués dans les consignes d'installation car d'autres réglages incorrects risquent de provoquer des dommages nécessitant la plupart du temps l'intervention prolongée d'un technicien qualifié pour restaurer le fonctionnement normal du produit ; e) l'appareil est tombé ou endommagé ; f) l'appareil vous semble nettement moins performant qu'auparavant, indiquant ainsi la nécessité de recourir à une réparation.
- 14. Pièces détachées : Si des pièces détachées sont requises, assurezvous que le technicien utilise les mêmes pièces que le fabricant ou des pièces avant les mêmes caractéristiques que les originales. Des substitutions non autorisées pourraient causer un incendie, une électrocution ou autres dangers.
- 15. Contrôle de routine : Si des réparations ont été effectuées sur ce produit, demandez au technicien de faire les contrôles de sécurité recommandés par le fabricant afin de déterminer que l'appareil est en bonne condition de fonctionnement.
- 16. Chaleur : N'installez pas ce produit près de sources de chaleur, notamment des radiateurs, des bouches de chauffage, des poêles ou d'autres appareils générant de la chaleur (y compris des amplificateurs).

### **Coby Electronics Corporation**

1991 Marcus Ave, Suite 301 Lake Success, NY 11042

www.cobyusa.com www.ecoby.com

IB v1.01

Coby is a registered trademark of Coby Electronics Corporation. Printed in China.

COBY es la marca registrada de COBY Electronics Corporation. Imprimido en China.

Coby est une marque de fabrique de Coby Electronics Corporation. Imprimé en Chine. Download from Www.Somanuals.com. All Manuals Search And Download.

Free Manuals Download Website [http://myh66.com](http://myh66.com/) [http://usermanuals.us](http://usermanuals.us/) [http://www.somanuals.com](http://www.somanuals.com/) [http://www.4manuals.cc](http://www.4manuals.cc/) [http://www.manual-lib.com](http://www.manual-lib.com/) [http://www.404manual.com](http://www.404manual.com/) [http://www.luxmanual.com](http://www.luxmanual.com/) [http://aubethermostatmanual.com](http://aubethermostatmanual.com/) Golf course search by state [http://golfingnear.com](http://www.golfingnear.com/)

Email search by domain

[http://emailbydomain.com](http://emailbydomain.com/) Auto manuals search

[http://auto.somanuals.com](http://auto.somanuals.com/) TV manuals search

[http://tv.somanuals.com](http://tv.somanuals.com/)